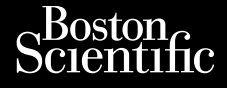

## GEBRUIKERSHANDLEIDING

# **Netwerk en verbinding**

# Applicatie voor gebruik met het LATITUDE™ Were the **Programming** System of the here ATITUDE Manufacture of the top of the temperature of the conduction of the conduction of the conduction of the conduction of the conduction of the conduction of the conduction of t

Novecoius versija. Neimarkot. Pase Juli Ject Jero de Shahara<br>Pase of Sterile Henaudokite.<br>Paragonis Jero Henaudokite.<br>Pase nut Jero de Shahara<br>Pase Juli Jer Jero de Shahara<br>Pase Juli Jer Jero de Shahara Elavuk verzió. Ne használja:<br>Pelavsky designalizationsky<br>Pelavsky designalizationsky<br>Senyt verzielsky skalju<br>Senyt verzy designalizationsky<br>Senyt verzy designalizationsky

Dit is een verbeminden van die versie.<br>Die der versie versies in die versies van die versies van die versies van die versies van die versies van die<br>Die versie versie versies van die versies van die versies van die versies

utdatert versjøn. Skal ikke brukes.<br>Skal versjøn. Skal ikke brukes.<br>Skal versjøn. Skal ikke brukes.<br>Skal versjon. Skal ikke brukes.<br>Skal ikke brukes. Skal ikke brukes.<br>Skal ikke brukes. Skal ikke brukes. Negra przesięcznie wielkie zalicznie zalicznie zalicznie zalicznie zalicznie zalicznie zalicznie zalicznie zal<br>Przetio penastowana przez przez przez<br>Jestio penastor skalinka przez przez<br>Przectulaczana przez przez przez prz

Version observatives. Versius expirată. A nu se initiate.<br>A nu se prinținată. A nu se utiliza.<br>A prinținată. A nu se utiliza.<br>A nu se prinținată. A nu se utiliza.<br>A nu se prinținată. A nu se prinținat.<br>A nu se prinținat. zastaraná verzia. Nepoužívaťa<br>Prazadelská verzia. Nepoužívaťa<br>2006 prazadelská verzia.<br>2008 prazadelská verzia.<br>2008 prazadelská verzia.<br>2008 prazadelská verzia. azaratio verkicica. New voolabite. Vanhentunut versio. Älä käytä. Föräldrad version. Anländer

Jianneel olmayan sürüm. Kullanmayın.

**GEBRUIKERSHANDLEI**<br>
GEBRUIKERSHANDLEI<br>
Octava a server a Applicatie voor gebru Betwerk en **Netwerk en verbi**<br>Applicatie voorgebruik m Zastaralá verze. Nepoužívativativatel GEBRUIKERSHAN Aetwerk en v **Outdate voor gebruikt version. Door de version. Door de version. Door de version. Door de version. Door de ve<br>Door de version. Door de version. Door de version. Door de version. Door de version. Door de version. Door de<br>D** Version périmée. Ne pas utiliser. **Applicatie voor gebruik met het LAT**<br>**Programming System**er (2011)<br>2022 - AMA De Catholic Upotreblic<br>**REF 3300** AMA De Additional Collection of the Catholic Collection<br>2003 - APPLAN De Additional Collection of the Catholi

Urelt útgáfa. Notið kki.

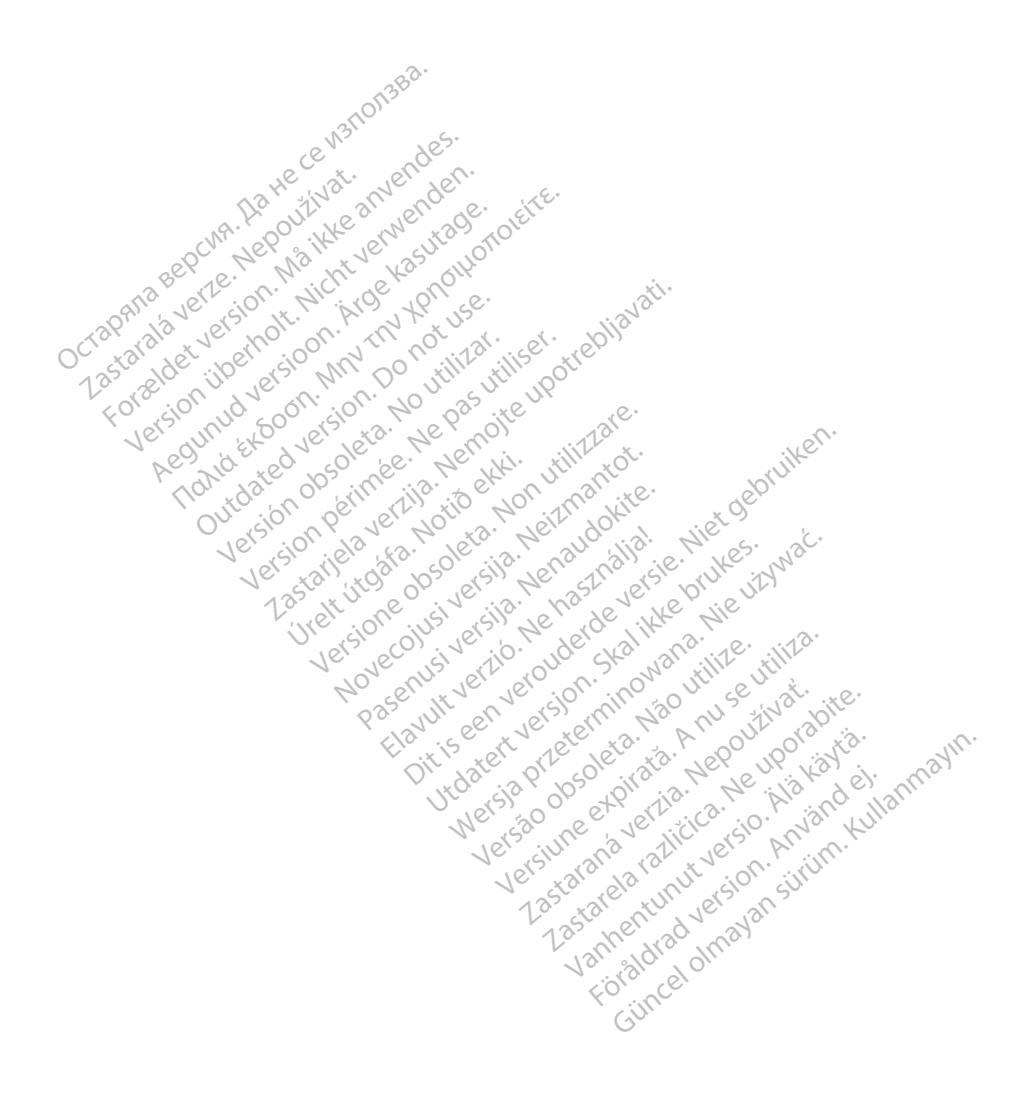

# **INHOUDSTABEL**

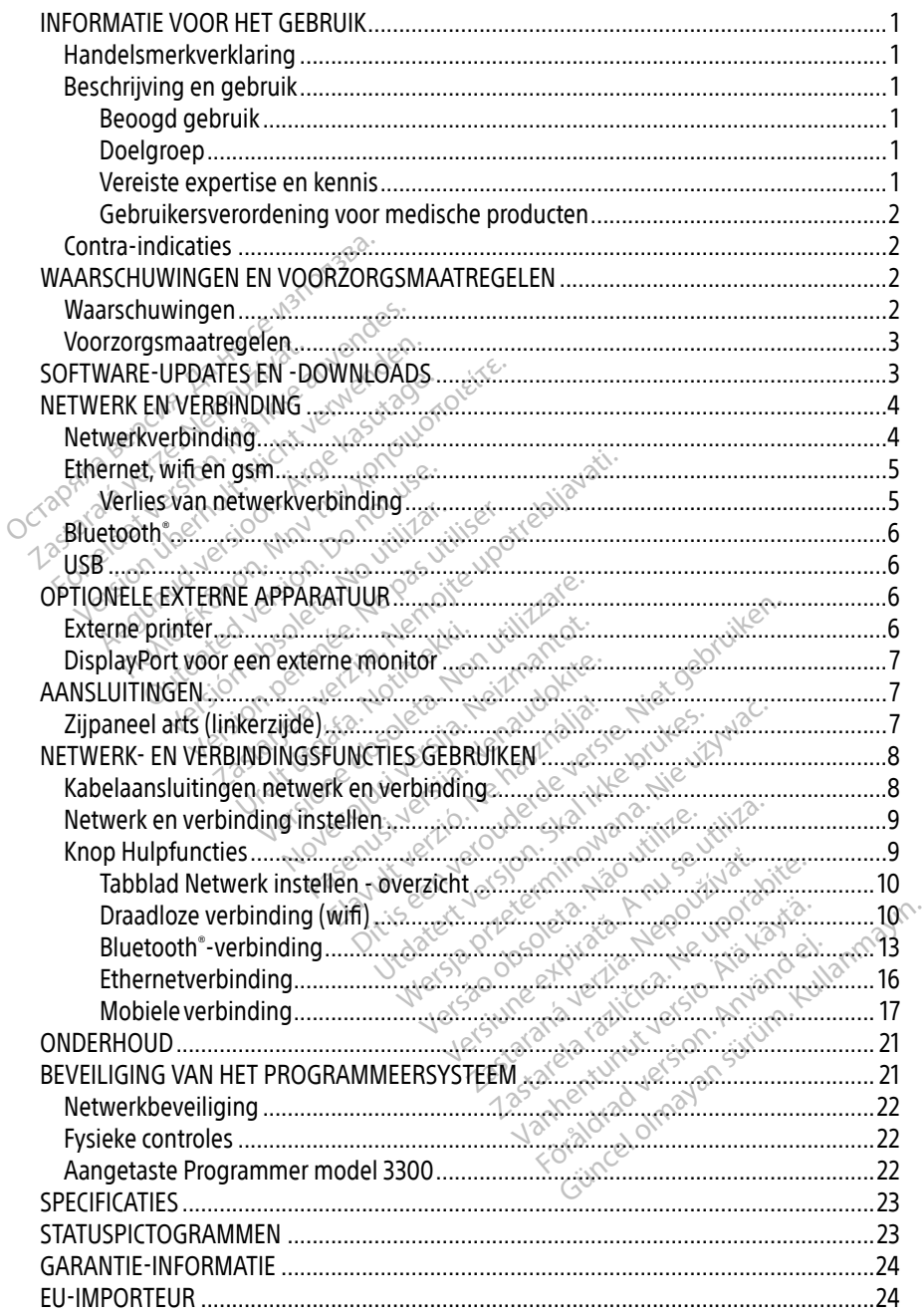

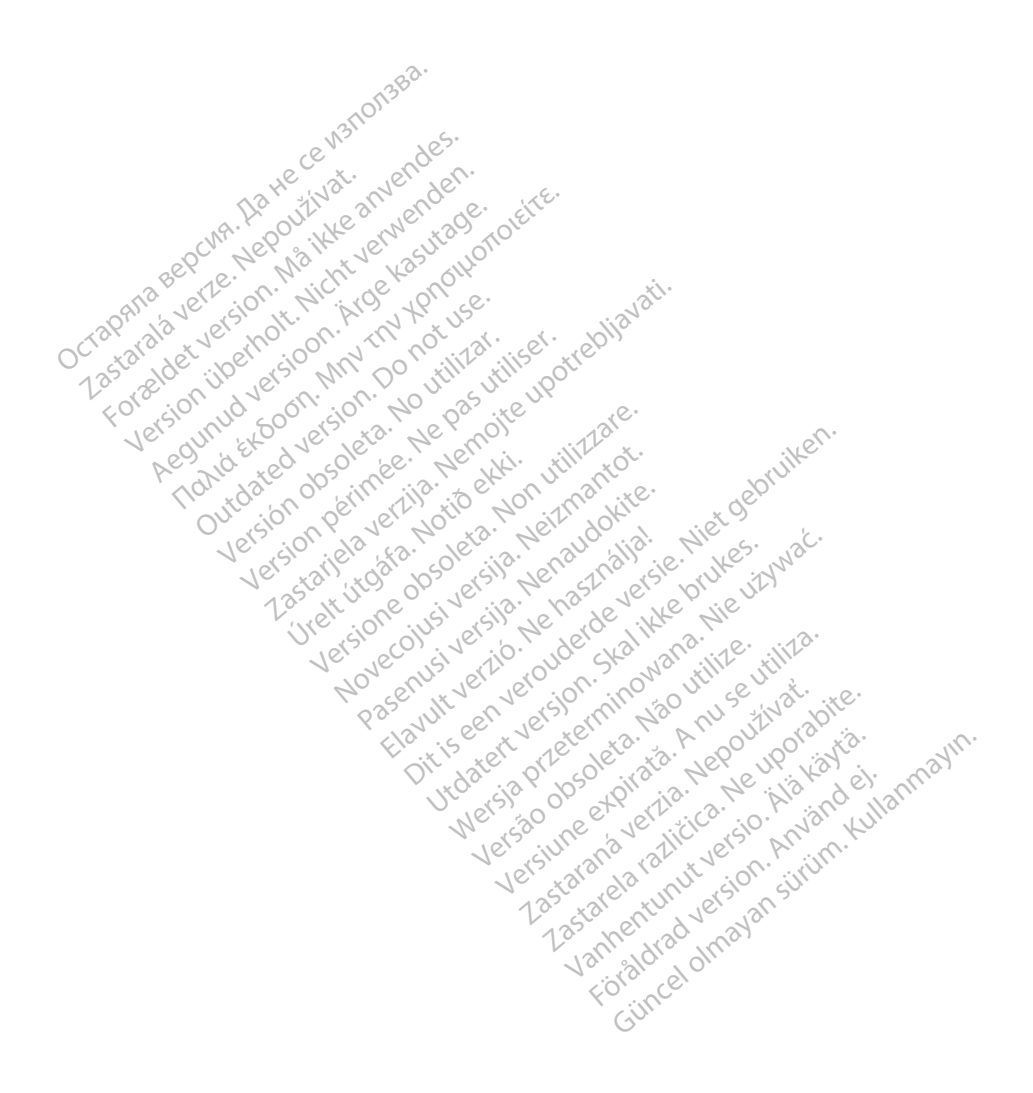

# <span id="page-4-0"></span>INFORMATIE VOOR HET GEBRUIK

# Handelsmerkverklaring

Hieronder volgt een overzicht van de handelsmerken van Boston Scientific Corporation of haar dochterondernemingen: Heart Connect, LATITUDE, LATITUDE-link en Quick Start.

Bluetooth® is een gedeponeerd handelsmerk van Bluetooth SIG.

DisplayPort is een handelsmerk van de Video Electronics Standards Association (VESA).

# Beschrijving en gebruik

De netwerkapplicatie van het LATITUDE™ Programming System biedt een ethernet-, draadloze en mobiele netverbinding, Bluetooth®verbinding voor gegevensoverdracht en Bluetooth®- en USB-verbinding voor afdrukken. Het LATITUDE™ Programming System model 3300 is een draagbaar hartritme-managementsysteem voor gebruik in combinatie met Boston Scientificsystemen (BSC-systemen), dat wil zeggen implanteerbare pulsgeneratoren (PG's) en leads. USB-verbinding voor afdrukken. Het LATITUDE<sup>TM</sup> Programming System model 3300 is eer draagbaar hartritme-managementsysteem voor gebruik in combinatie met Boston Scien<br>systemen (BSC-systemen), dat wil zeggen implanteerbare Descripting en gebruik.<br>
De netwerkapplicatie van het LATITUDE<sup>1</sup><br>
ISB-verbinding voor afdrukken. Het LAT<br>
ISB-verbinding voor afdrukken. Het LAT<br>
Isaagbaar hartritme-managementsyste<br>
ystemen (BSC-systemen), dat wil zegge<br> Experiment of the Baranteen and Saskara<br>Lagbaar hartritme-managemet<br>Lagbaar hartritme-managemet<br>Cassimogelijk niet<br>Cassimogelijk niet biele netverbinding, Bluetooth Sverbinding voor afdrukken. Het LATITU<br>
baar hartritme-managementsysteem<br>
men (BSC-systemen), dat wil zeggen in<br> **PMERKING:** De schermafbeeldingen<br> **PMERKING:** De schermafbeeldingen<br> **Surface** 

OPMERKING: De schermafbeeldingen in deze handleiding dienen ter illustratie en komen mogelijk niet exact overeen met uw scherm.

## Beoogd gebruik

omgevingen om te communiceren met implanteerbare systemen van Boston Scientific. De gebruikte software bestuurt alle communicatiefuncties voor de pulsgenerator. Raadpleeg de bijgesloten productliteratuur voor gedetailleerde softwareapplicatie-instructies voor de pulsgenerator die wordt opgevraagd. Raadpleeg de gebruiksaanwijzing die met de Programmer wordt geleverd voor de klinische voordelen van het systeem. Deze literatuur is bestemd voor gebruik door gezondheidszorgprofessionals met een opleiding de titeratuur is bestemd voor gedetailleerde softwareapplicatie-instructies voor de bijgesloten productliteratuur voor gedetaillee hartritme-managementsysteem vor<br>
(BSC-systemen), dat wil zeggen imp<br>
RKING: De schermafbeeldingen in<br>
RKING: De schermafbeeldingen in<br>
1986 Truik<br>
(DE Programming System is bestem<br>
EIDE Programming System is bestem<br>
en om The State first first first first first first first first first first first first first first first first first first first first first first first mogelijk niet exact overeen met under the mogelijk niet exact overeen met Containing Cross-Contained version.<br>
Translation. Do not use the version.<br>
Translation. Do not use the communication.<br>
The communication was detailed and the version. IR<br>Version obsoleta. No utilizar. No utilizar. No utilizar. No utilizar. No utilizar. No utilizar. Ne pas utilizar.<br>
Version obstrume alle communicatiefunction periodic del version périodic del version de la version de la Schermafbeeldingen in deze handleiding<br>Selijk niet exact overeen met uw scherm.<br>Aming System is bestemd voor gebruik in z<br>mmuniceren met implanteerbare systemer<br>stuurt alle communicatiefuncties voor de p<br>filteratuur voor g municeren met implantee<br>
uurt alle communicatiefur<br>
deratuur voor gedetailleer<br>
urdt opgevraagd Raadple<br>
verd voor de klinische voe **g System is bestemd voor gebruik**<br>uniceren met implanteerbare system<br>if alle communicatiefuncties voor of<br>atuur voor gedetailleerde software<br>t opgevraagd. Raadpleeg de gebruik<br>id voor de klinische voordelen van e communicatiefuncties voor de<br>
r voor gedetailleerde softwarea<br>
evraagd. Raadpleeg de gebruik<br>
or de klinische voordelen van he<br>
Ceepruik door gezondheidszorg<br>
Gebruik door gezondheidszorg<br>
an apparaten en/of controlepro Elavult verzichten verzichten werden werden werden werden werden werden werden versionen die klimische voordelen van het systeem.<br>Bruik door gezondheidszorgprofessionals met apparaten en /of controleprocedures. Dit is besteht voor gebruik in ziekenings en kinder implanteerbare systemen van Boston Scienmunicatiefuncties voor de pulsgenerator. Ranged. Raadpleeg de gebruiksaanwijzing die met klinische voordelen van het systeem.<br>Raad

## Doelgroep

of ervaring in het implanteren van apparaten en/of controleprocedures.

#### Vereiste expertise en kennis

Gebruikers moeten een grondige kennis van en ervaring met elektrotherapie van het hart hebben. Alleen gekwalificeerde medische specialisten die beschikken over de speciale kennis die nodig is voor het gebruik van het apparaat mogen het gebruiken. Vereiste expertise en kennis<br>Gebruikers moeten een grondige kennis van en ervaring met elektrotherapie van het hart<br>hebben. Alleen gekwalificeerde medische specialisten die beschikken over de speciale kennis<br>die nodig is v or gezondheidszorgprofessionals.metric. Example idszorgprofessionals met ee Vanheimer ein die beschikken over de special Güncel olmayın sürüm. Kullanmayın sürüm. Kullanmayın sürüm. Kullanmayın sürüm. Kullanmayın sürüm. Kullanmayın. Kullanmayın. Kullanmayın. Kullanmayın. Kullanmayın. Kullanmayın. Kullanmayın. Kullanmayın. Kullanmayın. Kullanm

#### Toezicht door arts

van een arts. Tijdens een behandeling moet de patiënt continu worden bewaakt door medisch personeel met behulp van een oppervlakte-ECG-monitor.

#### <span id="page-5-0"></span>Gebruikersverordening voor medische producten

Landelijke regelgeving kan vereisen dat de gebruiker, fabrikant of vertegenwoordiger van de fabrikant veiligheidscontroles uitvoert op het apparaat tijdens de installatie. Er kan ook worden vereist dat de fabrikant of vertegenwoordiger van de fabrikant gebruikers opleidt in het veilige gebruik van het apparaat en de toebehoren. Neem als u niet op de hoogte bent van de regelgeving in uw land contact op met uw plaatselijke vertegenwoordiger van Boston Scientific.

# Contra-indicaties

Het LATITUDE Programming System is gecontra-indiceerd voor gebruik met pulsgeneratoren anders dan een compatibele pulsgenerator van Boston Scientific.

De netwerk- en verbindingsapplicatie is gecontra-indiceerd voor gebruik met een ander programmeersysteem dan het LATITUDE™ Programming System model 3300 van Boston Scientific. MAARSCHUWINGEN EN VOORZORGSMAATREGELEN

Raadpleeg de productliteratuur van de pulsgenerator die wordt uitgelezen voor contra-indicaties voor gebruik die verband houden met de pulsgenerator. Example of the productliferatuur<br>
The indicaties voor gebruik die mmeersysteem dan het LATITUDE Scientinc.<br>
eg de productliteratuur van de pulsg<br>
ndicaties voor gebruik die verband hie<br>
RSCHUWINGEN EN VOORZ Ae productliteratuur van de pulsgenerator<br>Acties voor gebruik die verband houden m<br>
Thuwingen.<br>
Thuwingen.<br>
Thuwingen.

# Waarschuwingen

Raadpleeg de gebruikershandleiding van het LATITUDE Programming System, model 3300, voor aanvullende waarschuwingen. WINGEN EN VOORZORGS

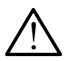

A Gebruik van niet-gespecificeerde kabels en accessoires. Als het LATITUDE Programming System wordt gebruikt in combinatie met accessoires die niet specifiek door Boston Scientific worden geleverd of in deze handleiding worden vermeld, kan dit leiden tot verhoogde elektromagnetische emissie, verlaagde elektromagnetische immuniteit of een elektrische schok van het LATITUDE Programming System. Iedereen die dergelijke kabels of accessoires op het LATITUDE Programming System aansluit, zoals een stekkerdoos, kan een medisch systeem aan het configureren zijn en is er dus verantwoordelijk voor dat het systeem voldoet aan de vereisten van IEC/EN 60601-1, clausule 16 voor elektrische medische systemen. **UWINGEN EN VOORZORGSMAATR<br>
wingen.**<br>
Wingen.<br>
Wingen.<br>
Wingen.<br>
Wingen.<br>
Wingen.<br>
Wingen.<br>
Wingen.<br>
Wingen.<br>
Wingen.<br>
Wingen.<br>
Wingen.<br>
Wingen.<br>
Wingen.<br>
Wingen.<br>
Wingen.<br>
Wingen.<br>
Wingen.<br>
Wingen.<br>
Wingen.<br>
Wingen.<br>
Wing Shandleiding van het LAT<br>Chuwingen.<br>It-gespecificeerde kabel<br>Stem wordt gebruikt in ce<br>Intific worden geleverd of andleiding van het LATITUDE Programment of the Branch<br>Gespecificeerde kabels en access<br>Em wordt gebruikt in combinatie m<br>int worden geleverd of in deze handleiding dleiding van het LATITUDE Progr<br>ingen.<br>specificeerde kabels en access<br>wordt gebruikt in combinatie m<br>worden geleverd of in deze han<br>ide elektromagnetische emissie,<br>ktrische schok van het LATITUDE den<br>
Secificeerde kabels en accesso<br>
ecificeerde kabels en accesso<br>
orden geleverd of in deze hand<br>
elektromagnetische emissie, v<br>
rische schok van het LATITUDE Pr **ificeerde kabels en accesso**<br>dt gebruikt in combinatie me<br>den geleverd of in deze hanc<br>lektromagnetische emissie, v<br>che schok van het LATITUDE Pr<br>cessoires op het LATITUDE Pr<br>neen medisch systeem aan h g van het LATITUDE Programming System, m<br>ceerde kabels en accessoires. Als het LATIT<br>gebruikt in combinatie met accessoires die niet gebruikt in combinatie met accessoires die niet<br>demagnetische emissie, verlaagde elektrom erde kabels en accessoires. Als hebruikt in combinatie met accessoir<br>geleverd of in deze handleiding woomagnetische emissie, verlaagde echok van het LATITUDE Programming<br>vires op het LATITUDE Programming<br>wische systeem aan de kabels en accessoires. Als het LATI<br>
ruikt in combinatie met accessoires die<br>
leverd of in deze handleiding worden<br>
nagnetische emissie, verlaagde elektro<br>
nagnetische emissie, verlaagde elektro<br>
ok van het LATITUDE Pro gnetische emissie, verlaagde elektro<br>Evan het LATITUDE Programming System<br>op het LATITUDE Programming System<br>disch system aan het configureren<br>em voldoet aan de vereisten van IEC<br>he systemen.<br>A nuit tegelijkertijd met een The LATTUDE Programming System<br>et LATTUDE Programming System a<br>systeem aan het configureren zijn e<br>oldoet aan de vereisten van IEC/EN<br>stemen<br>iet tegelijkertijd met een bereikbare<br>ramming System aan.<br>1. Vermijd het deze app Eem aan het configureren zijn en<br>et aan de vereisten van IEC/EN (<br>en:<br>gelijkertijd met een bereikbare<br>mijd het deze apparatuur naast<br>mijd het deze apparatuur naast

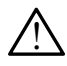

Connectorcontacten. Raak de patiënt niet tegelijkertijd met een bereikbare connector of open geleider van het LATITUDE Programming System aan.

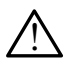

Locatie van het programmeersysteem. Vermijd het deze apparatuur naast of gestapeld op andere apparatuur te gebruiken. Dit kan leiden tot een onjuiste werking. Als het niet anders kan, moet in de gaten gehouden worden of dit apparaat en de andere apparaten naar behoren werken. För vereisten van IEC/EM 6<br>Förstertijd met een bereikbare<br>Förstern aan:<br>För system aan:<br>Förden efter använden efter aanvänden.<br>Dit kan leiden tot een onjuiste Franchet configureren zijn en is er dus<br>in de vereisten van IEC/EN-60601-1,<br>kertijd met een bereikbare connector<br>System aan:<br>I het deze apparatuur naast of<br>t kan leiden tot een onjuiste werking.<br>Jen worden of dit apparaat

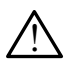

 Apparatuurwijzigingen. Wijzigingen aan deze apparatuur zijn verboden, tenzij Boston Scientific deze heeft goedgekeurd.

# <span id="page-6-0"></span>Voorzorgsmaatregelen

Raadpleeg de gebruikershandleiding van het LATITUDE Programming System, model 3300, voor aanvullende voorzorgsmaatregelen.

- Lekstroom. Hoewel elk optioneel extern apparaat dat verbonden is met de Programmer model 3300 moet voldoen aan de toepasbare lekstroomvereisten voor commerciële producten, voldoet het misschien niet aan de strengere lekstroomvereisten voor medische producten. Alle externe apparatuur moet daarom uit de buurt van de patiënt worden gehouden.
	- Raak nooit de elektrische contacten op de zijpanelen van de Programmer model 3300 tegelijkertijd met de patiënt, een telemetriekop of een kabel aan.
- Ethernet. Sluit indien gewenst voor gebruik de ethernetkabel alleen aan op de RJ45 ethernetpoortconnector van de Programmer model 3300. Het aansluiten of verwijderen van de ethernetkabel tijdens bediening kan van invloed zijn op de netwerkfuncties. De RJ45-ethernetverbinding op de Programmer model 3300 is alleen bedoeld voor LAN-gebruik (local area network). Het mag niet gebruikt worden voor een telefoonlijn. van de ethernetkabel fijdens bediening kan van invloed zijn op de netwerkfunctie<br>De RJ45-ethernetverbinding op de Programmer model 3300 is alleen bedoeld voor<br>LAN-gebruik (local area network). Het mag niet gebruikt worden model 3300 tegelijkertijd m<br>
• Ethernet. Sluit indien gewenst wethernetpoortconnector van de F<br>
van de ethernetkabel tijdens bed<br>
De RJ45-ethernetverbinding op d<br>
LAN-gebruik (local area network)<br>
• Mobiele telefoon. Het m ethernetpoortconnector van de Prog<br>van de ethernetkabel tijdens bedien<br>De RJ45-ethernetverbinding op de L<br>LAN-gebruik (local area network). He<br>Mobiele telefoon. Het mag niet wo<br>Verboden zijn. Verwijder de adapter<br>USB-appar van de ethernetkabel tijdens bedienir<br>Verslag op de Pr<br>AN-gebruik (local area network). Het<br>Mobiele telefoon. Het mag niet word<br>Verboden zijn. Verwijder de adapter v<br>JSB-apparaten. Met de Programmer<br>JSB-apparaten. Met de P Fallen france in the best of the Programm<br>Hallen france in the Programm<br>Hallen france in the Magnetic france of the Magnetic<br>den. Zijn, Verwijder de adapter voor gsm<br>**apparaten.** Met de Programmer verbond<br>uleerd om mogelij
	- Mobiele telefoon. Het mag niet worden gebruikt in ruimtes waar mobiele telefoons verboden zijn. Verwijder de adapter voor gsm van de Programmer.
	- gereguleerd om mogelijke malware tegen te gaan. RJ45-ethernetverbinding op de Pro<br>V-gebruik (local area network). Het r<br>biele telefoon. Het mag niet word<br>boden zijn. Verwijder de adapter vo<br>B-apparaten. Met de Programmer v<br>eguleerd om mogelijke malware teg<br>tware. Zorg d
- Software. Zorg dat u de nieuwste softwareversie geïnstalleerd heeft. Als back-up kan uw plaatselijke Boston Scientific-vertegenwoordiger u via een USB-stick van softwareupdates voorzien. • Systeem opstarten. Boston Scientific raadt aan alle benodigde kabels en apparaten aan to clutten were programmer verbonden USB-apparaten moeten worden gereguleerd om mogelijke malware tegen te gaan .<br>• Software. Zorg dat Software. Zorg dat u de nieuwste softwareversie geïn:<br>
uw plaatselijke Boston Scientific-vertegenwoordiger u<br>
updates voorzien.<br>
Systeem opstarten. Boston Scientific raadt aan alle be<br>
te sluiten voordat de Programmer mode e telefoori, het higg het worden.<br>En zijn, Verwijder de adapter von<br>**paraten.** Met de Programmer verd om mogelijke malware teg<br>tee. Zorg dat u de nieuwste softv<br>tselijke Boston Scientific-verteg<br>voorzien. Enternador de Calapter (composition)<br>Versión mogelijke malware tego<br>Versión mogelijke malware tego<br>Versión Scientific vertego<br>Versión Boston Scientific (composition)<br>Nostarran Boston Scientific (composition) oon. Het mag niet worden gebruikt in ruim<br>Verwijder de adapter voor gsm van de Pronce<br>n. Met de Programmer verbonden USB-app<br>n. mogelijke malware tegen te gaan.<br>Joat u de nieuwste softwareversie geïnstal<br>Boston Scientific Germeuwste son want<br>oston Scientific-vertegen<br>fen, Boston Scientific raac<br>tide Programmer model 3 Version Scientific raadt aan alle been scientific vertegenwoordiger.<br>Non Scientific vertegenwoordiger.<br>Non scientific vertegenwoordiger.<br>Ne Programmer.model 3300 wordt a Wste softwareversie geïnstalleerd heeft. Als I<br>
ific-vertegenwoordiger u via een USB-stick van versies versies van die benodigde kabels en<br>
Scientific raadt aan alle benodigde kabels en<br>
mer model 3300 wordt aangezet
	- te sluiten voordat de Programmer model 3300 wordt aangezet. Passauren en Lagenwoordiger av Elavult Grandt van die beiden<br>Elammer model 3300 wordt aan die beiden<br>Ne **DOWNLOADS**

Software-updates en -downloads worden via internet of een USB-stick geleverd.

Het tabblad Hulpfuncties op het scherm van de Programmer model 3300 bevat een softwareupdateselectie. De gebruiker kan ervoor kiezen alle updates te downloaden en installeren of specifieke beschikbare updates te bekijken en selecteren. ientific raadt aan alle benodigde kabels entrincraadt aan alle benodigde kabels entrincraadt aan de programmer<br>DOW NLOADS WALCOADS **LOADS.**<br>Ternet of een USB-stick gelever<br>Programmer model 3300 beva<br>alle updates te downloaden er<br>electeren.<br>ATITUDE Programming System, TRDS<br>
The ofeen USB-stick geleverd<br>
Supplement model 3300 bevat een<br>
e updates te downloaden en installeren.<br>
Externen.<br>
TUDE Programming System, modelleren van software-updates. et of een USB-stick geleverd.<br>Fammer model 3300 bevat een<br>updates te downloaden en insta<br>eren.<br>JDE Programming System, moderne<br>leren van software-updates.<br>t vertraning in het installeren van mmer model 3300 bevat een s<br>dates te downloaden en installen.<br>EProgramming System, model<br>en van software-updates.<br>ertraging in het installeren van den USB-stick geleverd.<br>The model 3300 bevat een software-<br>The te downloaden en installeren of<br>Programming System, model 3300,<br>The software-updates.<br>Traging in het installeren van software-updates.

Raadpleeg de gebruikershandleiding van het LATITUDE Programming System, model 3300, voor meer informatie over het downloaden en installeren van software-updates.

Het verlies van een netwerkverbinding kan leiden tot vertraging in het installeren van softwareupdates en indirect het profiteren van die updates betreffende de functionaliteit van de Programmer model 3300 de PSA of de PG. Als back-up kan uw plaatselijke Boston Scientificvertegenwoordiger u via een USB-stick van software-updates voorzien.

# <span id="page-7-0"></span>NETWERK EN VERBINDING

Het LATITUDE Programming System biedt ethernet- en draadloze verbinding en verbinding voor gsm voor het downloaden voor software. Er is een Bluetooth®-verbinding beschikbaar voor gegevensoverdracht (bijvoorbeeld naar een laptop) en afdrukken. Raadpleeg [Afbeelding 1](#page-7-1) voor een overzicht van mogelijke netwerkverbindingen.

Raadpleeg voordat u het apparaat uitleest ["Netwerk- en verbindingsfuncties gebruiken"](#page-11-1)  [op pagina 8](#page-11-1) om te verbinden met het netwerk en om netwerk- en verbindingsfuncties te configureren.

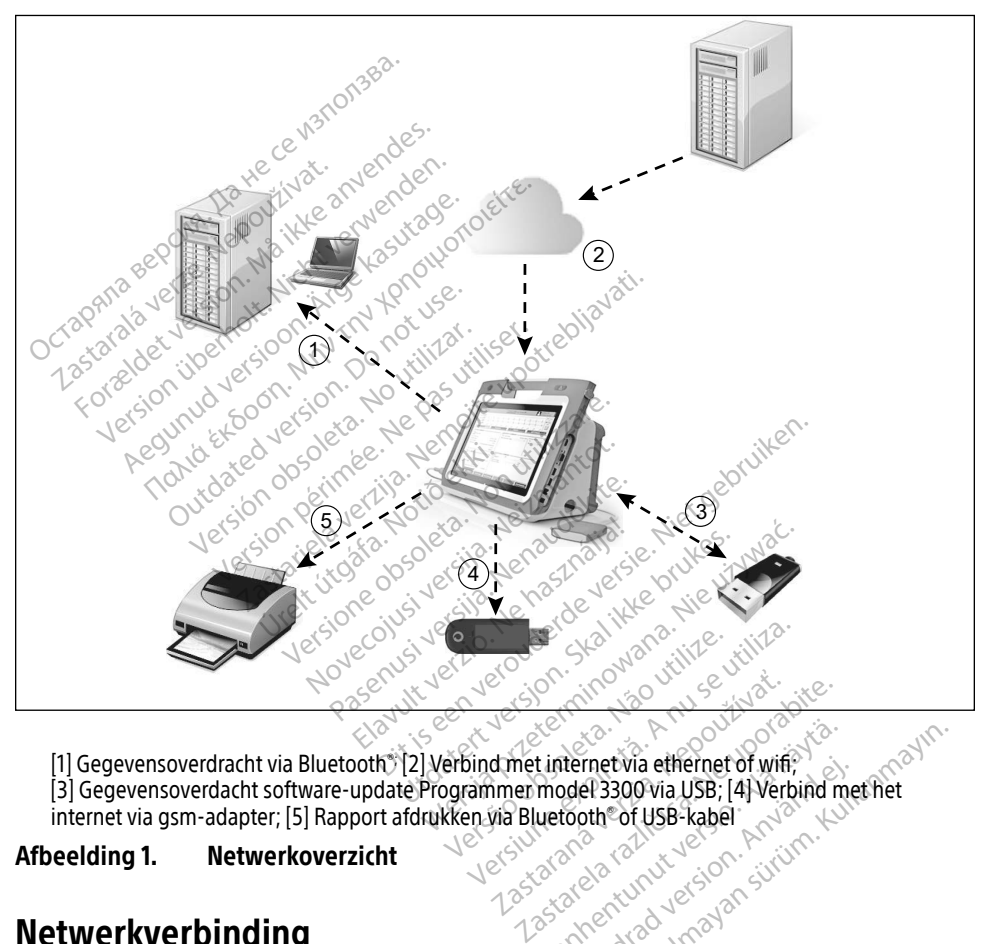

<span id="page-7-1"></span>[1] Gegevensoverdracht via Bluetooth®; [2] Verbind met internet via ethernet of wifi;

[3] Gegevensoverdacht software-update Programmer model 3300 via USB; [4] Verbind met het<br>internet via gsm-adapter; [5] Rapport afdrukken via Bluetooth®of USB-kabel<br>**eelding 1. Metwerkoverzicht**<br>http://doc.adapter.gov.com/d internet via gsm-adapter; [5] Rapport afdrukken via Bluetooth®of USB-kabel<br> **eelding 1.** Netwerkoverzicht<br>
eelding 1. Netwerkoverzicht<br>
eelding 1. Netwerkoverzicht<br>
eelding 1. Netwerkoverzicht<br>
eelding 1. Netwerkoverzicht of USB-kabel t internet via ethernet of wifi, The Contract of With the Contract of With the Contract of USB - kabel<br>Footh of USB - kabel<br>Footh of USB - kabel<br>and an analysis of the Contract of Contract of Contract<br>and an analysis of the Contract of Contract of Contrac metvia ethernet of wife, and the property of the association of the control of the control of the control of the control of the control of the control of the control of the control of the control of the control of the cont

#### Afbeelding 1. Netwerkoverzicht

## Netwerkverbinding

Het LATITUDE Programming System biedt een ethernet-, wifi<sub>s e</sub>gsm, Bluetooth®- en USB-verbinding.

# <span id="page-8-0"></span>Ethernet, wifi en gsm

Door verbinding te maken met een IT-netwerk ontstaat een informatiestroom tussen de Programmer model 3300 het netwerk en apparaten op het netwerk. Netwerkverbinding wordt gebruikt om software te downloaden van een beveiligde server van Boston Scientific, de interne klok voor datum en tijd van de Programmer model 3300 te synchroniseren en de Heart Connectapplicatie te realiseren met de online bijeenkomst waar van toepassing. Softwaredownloads worden opgevraagd bij een Boston Scientific-server, via het internet beveiligd verstuurd en ontvangen door de ethernet-, gsm of wifi-verbinding van het LATITUDE Programming System.

Op gegeven moment gebruikt het LATITUDE Programming System alleen een van de volgende methoden om verbinding te maken met het netwerk. De verbindingsmethode die wordt gebruikt, wordt bepaald met behulp van de onderstaande volgorde: Ethernet, wifi en gsm. Als u bijvoorbeeld gsm wilt gebruiken, maar u reeds verbonden bent met ethernet, heeft ethernet voorrang. Pehruikt, wordt bepaald met behulp van de behulp van de unijvoorbeeld gsm wilt gebruiken, n<br>Is u bijvoorbeeld gsm wilt gebruiken, n<br>thernet voorrang.<br>Is de verbindingsmethode met de hoo<br>ATITUDE Programmer model 3300 auto<br>i

LATITUDE Programmer model 3300 automatisch over naar de netwerkverbindingsmethode die vervolgens de hoogste prioriteit heeft.

Als de verbindingsmethode met de hoogste prioriteit niet beschikbaar is, schakelt de<br>LATITUDE Programmer model 3300 automatisch over naar de netwerkverbindingsme<br>die vervolgens de hoogste prioriteit heeft.<br>Als alle drie mo Als alle drie mogelijke netwerkverbindingsmethodes niet beschikbaar zijn, wordt in de bovenste linkerhoek van de LATITUDE Programmer model 3300 de afbeelding "Geen netwerkverbinding" weergegeven. net voorrang.<br>
verbindingsmethode met de hoogst<br>
JDE Programmer model 3300 automa<br>
rvolgens de hoogste prioriteit heeft.<br>
e drie mogelijke netwerkverbindings<br>
ste linkerhoek van de LATITUDE Programmer.<br>
rkverbinding "weerg erbindingsmethode met de hoogste<br>
E Programmer model 3300 automations<br>
olgens de hoogste prioriteit heeft.<br>
drie mogelijke netwerkverbindingsm<br>
e linkerhoek van de LATITUDE Programmer<br>
verbinding "weergegeven. Programmer.model 3300 automatis<br>Jens de hoogste prioriteit heeft.<br>
Consider the model is a model is a model is a model is a model is a model is a model is a model is a model is<br>
the model is a model of the program<br>
Alterna dingsmethode met de hoogste prioriteit<br>Displanmer model 3300 automatisch over<br>Sa hoogste prioriteit heeft.<br>Many the retwerk verbindingsmethodes<br>serhoek van de LATITUDE Programmer m<br>inding "weergegeven.<br>Sa hoogste produced Expedijke netwerkverbindlingsmet<br>Andek van de LATITUDE Brogram<br>Ding "weergegeven.<br>Do not use.<br>Peen volledige lijst met de afbe Version of California Records The twerk verbindingsmethodes niet beschi<br>an de LATITUDE Programmer model 3300

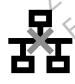

Raadpleeg voor een volledige lijst met de afbeeldingen ["Statuspictogrammen" op pagina 23.](#page-26-1)

## Verlies van netwerkverbinding

Als de netwerkverbinding (ethernet, wifi of gsm) verloren gaat en u geen verbinding kunt maken als het netwerk weer werkt, kunt u enkele herstelacties proberen: edige lijst met de afbeeld<br>
verbinding<br>
yerbinding<br>
veer werkt, kunt u enkele Versioner of the Contract of the Contract of the Contract of the Contract of the Contract of the Contract of the Contract of the Contract of the Contract of the Contract of the Contract of the Contract of the Contract of t Mist met de afbeeldingen "Statisticalist"<br>
indling<br>
thernet, wifi of gsm) verloren gaa Fist met de afbeeldingen "Status<br>
ding<br>
Friet, wifi of gsm) verloren gaat<br>
ent, kunt u enkele herstelacties<br>
de wifi-netwerkfuncties verwijd<br>
eit Dit de afbeeldingen "Statuspictogrammen" of<br>Dit is explored verden versies and the version of game verbind<br>wifi of gsm) verloren gaat en u geen verbind<br>wifi werkfuncties verwijdert u de ethernetken.<br>hernetnetwerkfuncties m

- Voor het herstellen van de wifi-netwerkfuncties verwijdert u de ethernetkabel en herstart u de wifi-activiteit.
- Voor het herstellen van de ethernetnetwerkfuncties maakt u de ethernetkabel los, sluit u deze weer aan en herstart u de ethernetactiviteit. ng<br>
et wifi of gsm) verloren gaat en u geen<br>
t, kunt u enkele herstelacties proberen:<br>
wifi-netwerkfuncties verwijdert u de et<br>
ethernetnetwerkfuncties maakt u de et<br>
u de ethernetactiviteit of gsm) verloren gaat en u geen verbind en verloren gaat en u geen verbind en verbind en verbind en verbind en verbind en verwijdert u de ethernet en verwijdert under en verwijdert under en verwijdert under eine verwijdert Verkfuncties. Verwijdert ù de ethernei<br>Verkfuncties. Verwijdert ù de ethernei<br>Nativerkfuncties.<br>Nativersity. A nu se utiliza.<br>Versies. Van gsm wist ù het selectiev.<br>Naties. Van gsm wist ù het selectiev.<br>Nationalis van gsm zartalistara verwyder da de ethernetkab<br>Zastaraná verzia. Nepoužívať verzia.<br>Activiteit.<br>Activiteit.<br>Tieuw of steekt u de gsm-kabel er o<br>Tieuw of steekt u de gsm-kabel er o<br>Mordt aangesloten tijdens een<br>1. zal de netwerkfu
- Voor het herstellen van de netwerkfuncties van gsm wist u het selectievakje Activeren gsm-adapter en selecteert u dit vakje opnieuw of steekt u de gsm-kabel er opnieuw in.
- Als de ethernetkabel wordt verwijderd of wordt aangesloten tijdens een netwerkfunctie (download of overdracht), zal de netwerkfunctie afgebroken worden en niet voltooid zijn. Van dies maakt u de ethernetkabe<br>Van gsm wist u het selectievakje<br>Van gsm wist u het selectievakje<br>Van steekt u de gsm-kabel er optraangesloten tijdens een<br>de netwerkfunctie afgebroken France version.<br>För version. Använd version.<br>För steekt ude gsm-kabel er op.<br>För verkfundtie afgebroken. Es maakt u de ethernetkabel los, sluit<br>Sm wist u het selectievakje Activeren<br>Steekt u de gsm-kabel er opnieuw in<br>Angesloten tijdens een<br>Etwerkfunctie afgebroken worden er
- Voor het herstellen van een onvoltooide softwaredownload controleert u de netwerkstatus en -verbinding en probeert u opnieuw te downloaden. Als het nog steeds niet lukt, neemt u contact op met de technische dienst van Boston Scientific Corporation; u vindt de contactgegevens op de achterkant van deze handleiding. Of neem contact op met de plaatselijke vertegenwoordiger van Boston Scientific.

# <span id="page-9-0"></span>Bluetooth®

Bluetooth® -verbinding wordt gebruikt om te communiceren met Bluetooth®-compatibele printers voor het afdrukken van patiëntgegevens en -rapporten en het communiceren met een andere computer om patiëntgegevens over te dragen naar LATITUDE-link.

Voor het herstellen van een onvolledige Bluetooth® -gegevensoverdracht kunt u de overdracht opnieuw proberen uit te voeren. Als het nog steeds niet lukt, neemt u contact op met de technische dienst van Boston Scientific Corporation; u vindt de contactgegevens op de achterkant van deze handleiding. Of neem contact op met de plaatselijke vertegenwoordiger van Boston Scientific.

# USB

Patiëntgegevens en -rapporten kunnen worden afgedrukt naar een printer met USB-verbinding of opgeslagen op een USB-stick voor overdracht naar een ander apparaat om af te drukken.

Voor het herstellen van een onvolledige USB-gegevensoverdracht kunt u de overdracht opnieuw proberen of een andere USB-stick gebruiken. Als het nog steeds niet lukt, neemt u contact op met de technische dienst van Boston Scientific Corporation; u vindt de contactgegevens op de achterkant van deze handleiding. Of neem contact op met de plaatselijke vertegenwoordiger van Boston Scientific. Voor het herstellen van een onvolledige USB-gege<br>
opnieuw proberen of een andere USB-stick gebruik<br>
neemt u contact op met de technische dienst van B<br>
de contactgegevens op de achterkant van deze har<br>
plaatselijke vertegen atiëntgegevens en -rapporten kunnen<br>
f opgeslagen op een USB-stick voor ov<br>
for het herstellen van een onvolledige<br>
pnieuw proberen of een andere USB-st<br>
eemt u contact op met de technische d<br>
le contactgegevens op de acht For Bestagen op een USB-stick voor overd<br>het herstellen van éen onvolledige USB<br>uw proberen of een andere USB-stick<br>t u contact op met de technische dien<br>htactgegevens op de achterkant van c<br>elijke vertegenwoordiger van Bo It herstellen van een onvolledige USB<br>
Verproberen of een andere USB-stick geneem of een andere USB-stick geneems op de achterkant van de<br>
vertegenwoordiger van Boston S<br>
Vike vertegenwoordiger van Boston S<br>
DIVELE EXTERNE France in the convention of the stick gebruiker<br>
Induction met de technische dienst van Bos<br>
gegevens op de achterkant van deze handle<br>
Met egenwoordiger van Boston Scientific.<br>
MELE EXTERNE APPARATUUR<br>
Sonele externe appa

Er kan optionele externe apparatuur met het LATITUDE Programming System worden gebruikt.<br>
Neem contact op met uw Boston Scientific-verkoopvertegenwoordiger om te bepalen welke<br>
externe apparatuur toevoegt, bent u een medis Neem contact op met uw Boston Scientific-verkoopvertegenwoordiger om te bepalen welke externe apparatuur kan worden gebruikt. tegenwoordiger van Boston Sci<br> **E EXTERNE APPARATU**<br>
e externe apparatuur met het Lip<br>
met uw Boston Scientific-ver<br>
tuur kan worden gebruikt. EXTERNE APPARATUUR<sup>®</sup><br>
EXTERNE APPARATUUR<sup>®</sup><br>
externe apparatuur met het LATITULE<br>
met uw Boston Scientific-verkoopve<br>
ur kan worden gebruikt.<br>
Configureren en er dus verantwoord ERNE APPARATUUR<br>
The apparatuur met het LATITUDE Program<br>
TERNE APPARATUUR<br>
TERNE APPARATUUR<br>
THE APPARATUUR<br>
THE APPARATUUR<br>
THE APPARATUUR<br>
THE APPARATUUR<br>
THE PROGRAM CONTRACT OF A CONTRACT OF A CONTRACT OF A CONTRACT O

OPMERKING: Als u externe apparatuur toevoegt, bent u een medisch systeem aan het configureren en er dus verantwoordelijk voor dat het systeem voldoet aan de vereisten van IEC/EN 60601-1, clausule 16 voor elektrische medische systemen. V Boston Scientific-verkoopvertegenw<br>
Worden gebruikt.<br>
Versiene apparatuur toevoegt, bent u externe apparatuur toevoegt, bent u e<br>
gureren en er dus verantwoordelijk vo<br>
sten van IEC/EN 60601-1, clausule 16 vo<br>
G: Raak de Papparatuur toevoegt, bent ù ee<br>
apparatuur toevoegt, bent ù ee<br>
en er dus verantwoordelijk voor<br>
n IEC/EN 60601-1, clausule 16 voor<br>
k de patiënt niet tegelijkertijd<br>
ATITUDE Programming System Poaratuur toevoegt, bent u en<br>
n er dus verantwoordelijk voor<br>
EC/EN 60601-1, clausule 16 vo<br>
le patiënt niet tegelijkertijd m<br>
ITUDE Programming System<br>
E met het LATITUDE Programming System wordt bepruikt.<br>
Fruikt.<br>
Dit is verantwoordelijk voor dat het systeer<br>
en dis verantwoordelijk voor dat het systeem<br>
VEN 60601-1, clausule 16 voor elektrische medi<br>
patiënt niet tegelij

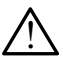

! WAARSCHUWING: Raak de patiënt niet tegelijkertijd met een bereikbare connector of open geleider van het LATITUDE Programming System aan.

VOORZICHTIG: Hoewel elk optioneel extern apparaat dat verbonden is met het LATITUDE Programming System voldoet aan de lekstroomvereisten voor commerciële producten, voldoet het misschien niet aan de strengere lekstroomvereisten voor medische producten. Alle externe apparatuur moet daarom uit de buurt<br>van de patiënt worden gehouden.<br>**Ler** van de patiënt worden gehouden. atuur toevoegt, bent u een medisch systeem<br>dus verantwoordelijk voor dat het systeem<br>N 60601-1, clausule 16 voor elektrische medient niet tegelijkertijd met een bereikbar<br>E Programming System aan.<br>Nel extern apparaat dat v The tegelijkertijd met een bereikbar<br>Spramming System aan.<br>The sprakes of utilization of the sprakes of utilization<br>obsolet aan de lekstroomvereisten von<br>Sprakes ander aan de strengere lekstroomvereisten von<br>The externe ap zastarané verzia. Nepoužívačkou zastarané vedeckého verzia. Nepoužívačkou verzia. Nepoužívačkou verzia. Ne vyskou verzia. Ne vyskou verzia. Ne vyskou verzia. Ne vyskou verzia. Ne vyskou verzia. Ne vyskou verzia. Ne vyskou araat dat verbonden is met het I<br>In de lekstroomvereisten voor co<br>In de lekstroomvereisten voor co<br>Kerne apparatuur moet daarom För det verbondents hier het La dat verbonden is met het LATITUDE<br>Jekstroomvereisten voor commerciël<br>Laan de strengere lekstroomvereister<br>Laan de strengere lekstroomvereister<br>Laan de strengere daarom uit de bui

# Externe printer

Het LATITUDE Programming System ondersteunt een breed scala aan externe USB-printers. Raadpleeg de instructies [\("Aansluitingen" op pagina 7\)](#page-10-1) om de juiste USB-printerkabel (2.0 of 3.0) aan te sluiten.

OPMERKING: USB 3.0-printers kunnen afdrukgegevens sneller verwerken dan USB 2.0.

Sommige Bluetooth® -printers worden ook ondersteund. Zie ["Bluetooth®-verbinding" op](#page-16-1)  [pagina 13.](#page-16-1)

# <span id="page-10-0"></span>DisplayPort voor een externe monitor

U kunt een externe video- of digitale monitor (of vergelijkbaar) gebruiken die naar elke horizontale scanfrequentie kan synchroniseren om het Programmer-scherm weer te geven.

OPMERKING: Externe monitors hebben wellicht een adapter en/of kabel nodig om de DisplayPort met de Programmer te verbinden.

OPMERKING: Apparatuur die wordt verbonden met de externe aansluitingen moet voldoen aan de respectievelijke normen (bijv. IEC/EN 60950-1 voor gegevensverwerkingsapparatuur en IEC/EN 60601-1 voor medische apparatuur).

WAARSCHUWING: Als het LATITUDE Programming System wordt gebruikt in combinatie<br>… met accessoires die niet specifiek door Boston Scientific worden geleverd of in deze handleiding worden vermeld, kan dit leiden tot verhoogde elektromagnetische emissie, verlaagde elektromagnetische immuniteit of een elektrische schok van het LATITUDE Programming System. Iedereen die dergelijke kabels of accessoires op het LATITUDE Programming System aansluit, zoals een stekkerdoos, kan een medisch systeem aan het configureren zijn en is er dus verantwoordelijk voor dat het systeem voldoet aan de vereisten van IEC/EN 60601-1, clausule 16 voor elektrische medische systemen. AANSLUITINGEN Zastaralá verze. Nepoužívat. Programming System, ledefeen die dergelijke kabels of accessoires op het LATITUDE<br>Programming System aansluit, zoals een stekkerdoos, kan een medisch systeem aan<br>het configureren zijn en is er dus verantwoordelijk voor dat TEXT met accessoires die niet specifiel<br>handleiding worden vermeld, ka<br>verlaagde elektromagnetische in<br>Programming System Jedereen<br>Programming System aansluit, 2<br>het configureren zijn en is er dus<br>de vereisten van JEC/EN 6 verlaagde elektromagnetische umm<br>Programming System. ledereen die<br>Programming System aansluit, zoal<br>het configureren zijn en is er dus ve<br>de verelsten van IEC/EN 60601-1, cla<br>SCOVERENCENCENCE American System aansluit, 20als een stek<br>
t configureren zijn en is er dus verantwoord<br>
vereisten van IEC/EN 60601-1, clausule 16 v<br>
AFDeelding 2 om de netwerk en verbinding<br>
Afdeelding 2 om de netwerk en verbinding<br>
Entif

<span id="page-10-1"></span>3300 te identificeren. Control Maria Version. Version observersion observersion

# Zijpaneel arts (linkerzijde)

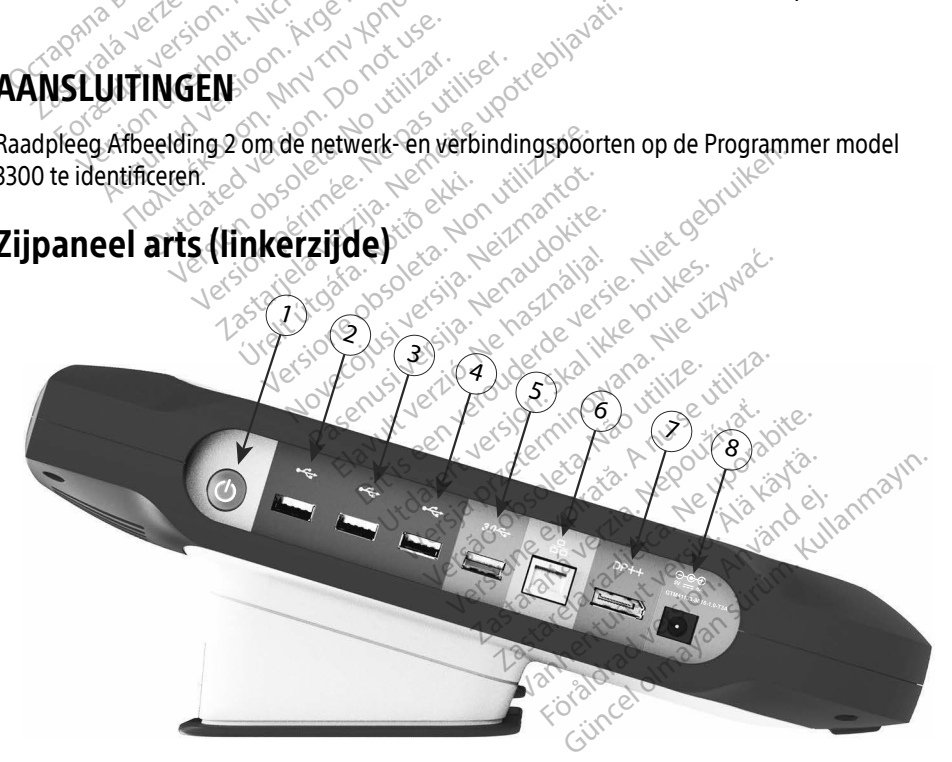

<span id="page-10-2"></span>[1] AAN/UIT-knop [2] USB 2.0-poort [3] USB 2.0-poort [4] USB 2.0-poort [5] USB 3.0-poort [6] Ethernetpoort [7] DisplayPort Uit [8] Gelijkstroomverbinding (voor voedingsadapter model 6689)

#### Afbeelding 2. Linkerzijpaneel van het LATITUDE Programming System

# <span id="page-11-1"></span><span id="page-11-0"></span>NETWERK- EN VERBINDINGSFUNCTIES GEBRUIKEN

# Kabelaansluitingen netwerk en verbinding

Maak indien nodig de volgende aansluitingen aan de linkerkant van het LATITUDE Programming System.

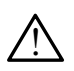

WAARSCHUWING: Als het LATITUDE Programming System wordt gebruikt in combinatie<br>… met accessoires die niet specifiek door Boston Scientific worden geleverd of in deze handleiding worden vermeld, kan dit leiden tot verhoogde elektromagnetische emissie, verlaagde elektromagnetische immuniteit of een elektrische schok van het LATITUDE Programming System. Iedereen die dergelijke kabels of accessoires op het LATITUDE Programming System aansluit, zoals een stekkerdoos, kan een medisch systeem aan het configureren zijn en is er dus verantwoordelijk voor dat het systeem voldoet aan de vereisten van IEC/EN 60601-1, clausule 16 voor elektrische medische systemen. Programming System. ledereen<br>
Programming System aansluit, z<br>
het configureren zijn en is er dus<br>
de vereisten van JEC/EN 60601-1<br>
1. Ethernet: Voor het maken van<br>
u alleen een ethernetkabel aan<br>
OPMERKING: Stappen no<br>
sta

1. Ethernet: Voor het maken van verbinding met een LAN (local area network) verbindt u alleen een ethernetkabel aan de ethernetpoort. de vereisten vanafet/EN<br>
1. Ethernet: Voor het mal<br>
u alleen een ethernetka<br>
OPMERKING: Star<br>
Star<br>
2. mobiel: Voor het verbij net configureren zijn en is er dus version.<br>
de vereisten van JEC/EN 60601-1, cla<br> **Ethernet:** Voor het maken van version.<br>
u alleen een ethernetkabel aan de<br> **OPMERKING:** Als u Bluetooth<br>
stappen nodig<br>
"Bluetooth "-v"<br>
"

OPMERKING: Als u Bluetooth®- of LAN-communicatie gebruikt, zijn aanvullende stappen nodig. Zie ["Ethernetverbinding" op pagina 16](#page-19-1) en "Bluetooth®-verbinding" op pagina 13.

2. mobiel: Voor het verbinden met een gsm-netwerk bevestigt u eerst de gsmadapter aan de gsm-kabel; vervolgens steekt u de gsm-kabel in een USB-poort (zie["Afbeelding 15. Adapter voor gsm verbinden met Programmer model 3300" op](#page-21-0)  [pagina 18](#page-21-0)). het digitale scherma aan de DisplayPort Uit-connector. Zorg ervoor dat de monitories in the USB-poort (zie "Mobile Scherma aan de DisplayPort Uit-connector. Zorg ervoor dat de monitor de monitor de monitor de monitor de mo de vereisten van aEC/EN 60601-1, clau<br>
Ethernet: Voor het maken van verb<br>
u alleen een ethernetkabel aan de verwenden.<br>
OPMERKING:<br>
Stappen nodig.<br>
Stappen nodig.<br>
The stappen nodig.<br>
Mobiel: Voor het verbinden met eer ada Alexandrick Worket maken van verbij<br>
Alexandre en ethernetkabel aan de ethernetkabel aan de ethernetkabel aan de ethernetkabel aan de ethernet<br>
Als u Bluetooth®-verbijden<br>
Mobiel: Voor het verbinden met eer<br>
dapter aan de **EXAMPLE 1999 Manufactures:** Woor fiet maken van verbinding n<br>
Ileen een ethernetkabel aan de ethernet<br>
MERKING: Als u Bluetooth - of LAN<br>
Stappen nodig. Zie "Ethe<br>
"Bluetooth - verbinding<br>
biel: Voor het verbinden met een Stappen nodig. Zie als de granden verbinden met een en aan de granden verbinden met een een van de granden verbinden met een aan de granden van de granden van de granden van de granden van de granden van de granden van de Werkelta. Werkelta. Noor het verbinden met een gsm-<br>Voor het verbinden met een gsm-<br>Version 15. Adapter voor gsm verbinden.<br>18. Ne pas utiliser. Wanneer was gsm-adapter.<br>Ne pagina 17. 22 Zasu Bluetooth - of LAN-communic<br>
stappen nodig. Zie "Ethernetverbind"<br>
"Bluetooth - verbinding" op pagina<br>
Thet verbinden met een gsm-netwerk bev<br>
de gsm-kabel; vervolgens steekt u de gsm<br>
ing 15. Adapter voor gsm verb

OPMERKING: Wanneer u de gsm-adapter voor de eerste keer gebruikt moet een initiële stap worden voltooid (zie ["Mobiele verbinding" op](#page-20-1)   $\otimes$  pagina 17). 3. Externe monitor: Om een externe monitor aan te sluiten, verbindt u de kabel van het digital schema an de protecture de control de kabel van het digital schema and burbleverbindt u de kabel van het digital schema and bur

- is verbonden met de externe voeding. Bij sommige monitors is het voor een goede **OPMERKING:**<br>
Wanneer wde gsm-adaptecycor de eerste keer gebruikt moet<br>
een initiële stap worden voltooid (zie "Mobiele verbinding" op<br>
Externe monitor: Om een externe monitor aan te sluiten, verbindt u de kabel van<br>
het d sluiten zodat de video opnieuw synchroniseert. Nanneer voorgsm verbinden met<br>Wanneer vide gsm-adapter voor<br>een initiële stap worden voltooid<br>pagina 17):<br>Om een externe monitor aan te staan de DisplayPort Uit-connector<br>e externe voeding. Bij sommige Initièle stap worden voltooid (zie "Mobie<br>
fia 17):<br>
en externe monitor aan te sluiten, verbiele<br>
de DisplayPort Uit-connector Zorg erve<br>
erne voeding. Bij sommige monitors is<br>
DisplayPort-aansluiting te verwijderen e<br>
phi Proof gsm verbinden met Programmer mode<br>er vide gsm-adaptecivoor de eerste keer gebruikele stap worden voltooid (zie "Mobiele verbind<br>17):<br>externe monitor aan te sluiten, verbindt u de<br>DisplayPort Juli connector Zorg ervoo stap worden voltooid (zie "Mobiele verlies")<br>Prince monitor aan te sluiten, verbindt u d<br>playPort Uit-Connector Zorg ervoor dat<br>peding. Bij sommige monitors is het voltooi<br>Port-aansluiting te verwijderen en opn<br>exynchronis ayPort Uit-connector Zorg ervoor dat<br>ding. Bij sommige monitors is het vo<br>int-aansluiting te verwijderen en opn<br>ynchroniseert.<br>Van een externe USB-printer sluit u<br>SB-poort van de Programmer, model<br>verbonden met de externe
- 4. USB-printer: Voor het verbinden van een externe USB-printer sluit u de geschikte USB-kabel aan op de geschikte USB-poort van de Programmer, model 3300. Zorg er vervolgens voor dat de printer is verbonden met de externe voeding. leo ophieuw synchroniseert.<br>
het verbinden van een externe USB-printer sluit u de geschikte<br>
le geschikte USB-poort van de Programmer, model 3300. Zorg<br>
t de printer is verbonden met de externe voeding.<br>
Het LATITUDE-Progr Enj sommige monitors is net voor einsluiting te verwijderen en opnieuv<br>roniseert.<br>een externe USB-printer sluit u de g<br>oort van de Programmer, model 330<br>onden met de externe voeding.<br>gramming System heeft een Bluetoo<br>rig k Förhe USB-printer sluit u de gester<br>Förde Programmer, model 3300<br>The de externe voeding.<br>The System heeft een Bluetoot<br>Morden gemaakt met printers<br>Second Programmer (op pagi The USB-printer sluit u de geschikte<br>de Programmer, model 3300. Zorg er<br>de Programmer, model 3300. Zorg er<br>ft de externe voeding.<br>System heeft een Bluetooth®-function<br>orden gemaakt met printers met een<br>stooth®-verbinding"

OPMERKING: Het LATITUDE-Programming System heeft een Bluetooth®-functie, waarmee verbinding kan worden gemaakt met printers met een

a. Sommige schermkabels hebben wellicht een DisplayPort-adapter nodig om verbinding te maken met de DisplayPort.

# <span id="page-12-0"></span>Netwerk en verbinding instellen

Wacht als het LATITUDE [Afbeelding 3](#page-12-1) Programming System wordt aangezet totdat het hoofdscherm verschijnt, wat maximaal een minuut kan duren. Het hoofdscherm wordt weergegeven, zoals afgebeeld op.

Onder aan het scherm zit de knop Hulpfuncties, waarmee u toegang krijgt tot informatie over het LATITUDE Programming System en instellingsfuncties, waaronder Netwerk instellen.

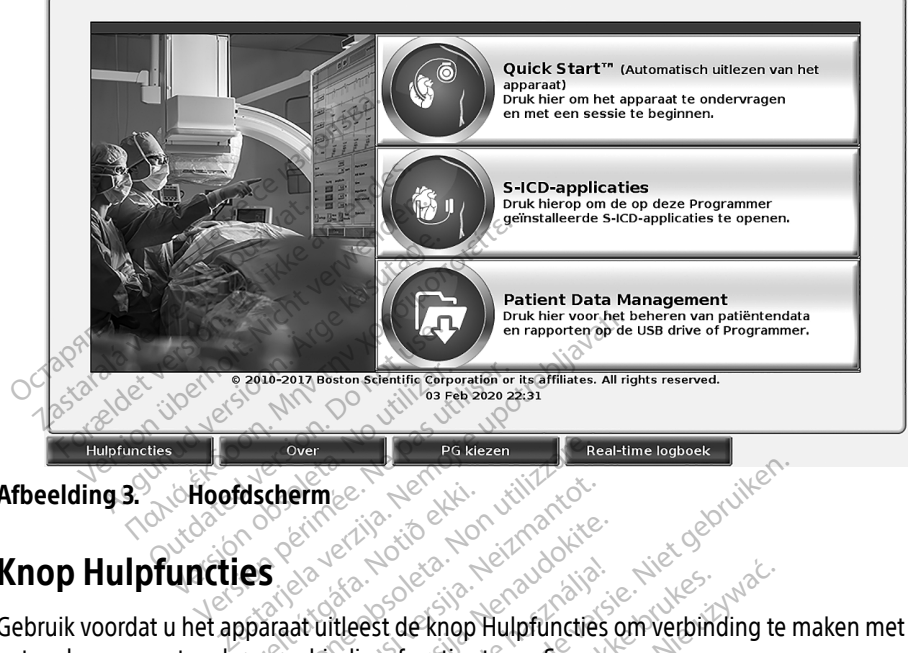

Afbeelding 3. Hoofdscherm

# Knop Hulpfuncties

**GEBRUIK VOORDAD ANDER APPARATION ANDERS APPEARATION CONTROLLER CONTROLLER CONTROLLER OF APPEARATION**<br>Gebruik voordat u het apparaat uitleest de knop Hulpfuncties om verbinding te maken met het netwerk en om netwerk- en verbindingsfuncties te configureren. dscherme Experiment of the state of the state of the state of the state of the state of the state of the state of the state of the state of the state of the state of the state of the state of the state of the state of the state of ermeer versier versijden versijden versijden versijden versijden versijden versijden versijden versijden versijden versijden versijden versijden versijden versijden versijden versijden versijden versijden versijden versijd

<span id="page-12-1"></span>Als u op de knop Hulpfuncties drukt, worden de tabbladselecties van het paneel Hulpfuncties weergegeven. Het tabblad Netwerk instellen geeft de tabbladen Drdloos, Bluetooth® , Ethernet en Proxy en gsm-adapter weer zoals weergegeven op Afbeelding 4. Passauce Company of the State of the State of the State of the State of the State of the State of the State of the State of the State of the State of the State of the State of the State of the State of the State of the Sta tleest de knop Hulpfuncties<br>tleest de knop Hulpfuncties<br>indingsfuncties te configurere<br>ikt, worden de tabbladselecties<br>als weergegeven op Afbeeld Dit is een verbijden verbijden verbijden verbijden versie.<br>Dit is een verouderde versie.<br>Dit is een verbijden verbijding te mingsfuncties te configureren.<br>Dit is een verden de tabbladselecties van het paneel linstellen gee Let de knop Hulpfuncties om verbind<br>Utdatert version. Skal ikke brukes.<br>Utdatert version. Skal ikke brukes.<br>Utdatert version. Skal ikke brukes.<br>Utdatert version. Skal ikke brukes.<br>Utdatert version. Skal ikke brukes. de knop Hulpfuncties om verbinding te<br>functies te configureren.<br>den de tabbladselecties van het panee<br>illen geeft de tabbladen Drdloos, Bluettergegeven op Afbeelding 4.<br>men tijd en Software-update. The tabbladselecties van het paneer an de tabbladselecties van het paneer an de tabbladen Drdloos. Bluet<br>
Versier op Afbeelding 4.<br>
Net LATITUDE Programming System, en tijd en Software-update. eft de tabbladen Drdtoos, Blue<br>
ven op Afbeelding 4.<br>
ATITUDE Programming System.<br>
Jud en Software-update...

Raadpleeg de gebruikershandleiding van het LATITUDE Programming System, model 3300, voor de extra functies van Instellen, Datum en tijd en Software-update. Lab tabbladen Drdloos, Bluetooth<br>1 op Afbeelding 4.<br>2. TUDE Programming System, model<br>2. Sastare - Update.<br>2. Sastare - Uporabite.<br>2. Sastare - Uporabite.<br>2. Sastare - Uporabite. Vanhentunut versio. Älä käytä. E Programming System, mode. Deelaing 4.<br>Programming System, model 3300,

<span id="page-13-0"></span>

| Adres van programmer's wifi MAC:<br>Wifi inschakelen<br>M<br>Opn. scan.<br>DC:53:60:CC:07:4F |                  |                          |                |  |
|----------------------------------------------------------------------------------------------|------------------|--------------------------|----------------|--|
| Naam                                                                                         | Signaalsterkte   | <b>V</b> Beveiliging     | <b>Status</b>  |  |
| <b>BSC-Guest</b>                                                                             | ଛ                | WPA2-PSK                 | Niet verbonden |  |
| SDB2L3BSCLAB                                                                                 | é?               | WPA2-PSK                 | Niet verbonden |  |
| noname                                                                                       | é.               | WPA2-PSK                 | Niet verbonden |  |
| Tata-Photon-Max-Wi-Fi-18D8                                                                   | é.               | WPA/WPA2-PSK             | Niet verbonden |  |
| Tata-Photon-Max-Wi-Fi-EF60                                                                   | í₹               | WPA/WPA2-PSK             | Niet verbonden |  |
| <b>BSC-Guest</b>                                                                             | ⊜                | Geen                     | Niet verbonden |  |
| WiFi2                                                                                        | 令                | Geen                     | Niet verbonden |  |
|                                                                                              |                  |                          |                |  |
| <b>Hulpfuncties</b><br>Over                                                                  | <b>PG</b> kiezen | <b>Real-time logboek</b> |                |  |
| Hulpfuncties - Netwerk instellen<br>،fbeelding 4.                                            |                  |                          |                |  |

Afbeelding 4. AHulpfuncties - Netwerk instellen

#### Tabblad Netwerk instellen - overzicht

Het tabblad Netwerk instellen biedt verbinding met netwerken en apparaten via wifi, Bluetooth® , ethernet en gsm-werkprotocollen. Raadpleeg [Afbeelding 2 op pagina 7](#page-10-2) voor de verbindingspoorten van de Programmer model 3300 voor het ethernetnetwerk. blad Netwerk instellen biedt verbinding met netwerke<br>th®, ethernet en gsm-werkprotocollen. Raadpleeg Aft<br>lingspoorten van de Programmer model 3300 voor he<br>**Draadloos:** verbinding instellen met draadloze opent<br>WPA2-PSK-netw Hulpfuncties<br>
Reelding 4. Netwerk instellen<br>
Solad Netwerk instellen bietooth, ethernet en gsmewer Hulpfuncties<br>Hulpfuncties<br>Halpfuncties Metwerk<br>Lad Netwerk instellen Soverzich<br>bblad Netwerk instellen biedt verbing<br>ooth", ethernet en gsmawerkprotocollig<br>ingspoorten van de Programmer m Hupfuncties<br>
IIng 4. Nicht verkinstellen - overzicht<br>
IIng 4. Nicht verkinstellen - overzicht<br>
IIng Netwerk instellen biedt verbindin<br>
IIng spoorten van de Programmer moord<br>
Ingspoorten van de Programmer moord g 4. Hulpfuncties - Netwerk in<br>Netwerk instellen - overzicht.<br>A Netwerk instellen biedt verbindin.<br>Aethernet en gsm. werkprotocollen.<br>A 2-PSK-netwerken (zie "Draadlozen.<br>A 2-PSK-netwerken (zie "Draadlozen. Halpfuncties - Netwerk insteller<br>
Halpfuncties - Netwerk insteller<br>
Herner en gsm-werkprotocollen. Raadpl<br>
Metwerk instellen biedt verbinding met n<br>
fherner en gsm-werkprotocollen. Raadpl<br>
Jloos: verbinding instellen met d twerk instellen biedt verbinding<br>twerk instellen biedt verbinding<br>ernet en gsm-werkprotocollen.<br>Orten van de Programmer mode<br>os: verbinding instellen met d<br>SK-netwerken (zie "Draadloze v<br>oth : verbinding instellen met e erk instellen biedt verbinding<br>net en gsm-werkprotocollen.<br>en van de Programmer model<br>s: verbinding instellen met dr.<br>- retwerken (zie "Draadloze ve<br>i : verbinding instellen met ee<br>(zie "Bluetooth®-verbinding" nstellen - **overzicht**<br>Astellen biedt verbinding met netwerken en gsmawerkprotocollen. Raadpleeg Afbeel<br>As an de Programmer model 3300 voor het et<br>Thinding instellen met draadloze openbare<br>Werken (zie "Draadloze verbinding

- Draadloos: verbinding instellen met draadloze openbare/onbeveiligde, WPA-PSK- en WPA2-PSK-netwerken (zie "Draadloze verbinding (wifi)" op pagina 10).
- Bluetooth": verbinding instellen met een ander apparaat zoals een externe printer of Frien (zie "Draadloze verbinding instellen met een<br>inding instellen met een<br>uetooth » verbinding "op<br>xy: verbinding instellen n
- Ethernet en Proxy: verbinding instellen met een LAN (local area network)<br>(zie "Ethernetverbinding" op bagina 16b (zie ["Ethernetverbinding" op pagina 16\)](#page-19-1). Fright instellen met draadloze open<br>ten (zie "Draadloze verbinding (wifig<br>ting instellen met een ander appa<br>tooth "-verbinding" op pagina 13).<br>werbinding instellen met een LAN<br>ding" op pagina 16). g instellen met graadloze openb<br>(zie "Draadloze verbinding (wifi)<br>ig instellen met een ander appar<br>oth » verbinding "op pagina 13).<br>erbinding instellen met een LAN<br>ing" op pagina 16).<br>Neem contact op met uw plaatse is Bhaddox Versinding (Way<br>instellen met een ander appara<br>n®-verbinding" op pagina 13)<br>binding instellen met een LAN (l<br>im contact op met uw plaatseli<br>or specifieke configuratievereisi

```
OPMERKING: Neem contact op met uw plaatselijke IT- of IS-systeembeheerder 
                                                       voor specifieke configuratievereisten. Neem voor meer informatie 
                                                       ig insteller met een ander apparaat zoals een externe printer<br>of the verbinding op pagina 13).<br>
Elebinding insteller met een LAN (focal area network)<br>
Ing" op pagina 16).<br>
Neem contact op met uw plaatselijke IT- of IS-syst
                                                       Corporation; u vindt de contactgegevens op de achterkant van 
                                                       deze handleiding.
                                                                           llen met draadloze openbare/onbeveiligde, veraadloze verbinding (wifi)" op pagina 10).<br>The internal versies of versies and a state versier of the verter<br>eithinding" op pagina 13).<br>The internal versies are a structured vers
                                                                                              16)<br>
op met uw plaatselijke IT- of let<br>
configuratievereisten. Neem<br>
t de technische dienst van Bo<br>
vindt de contactgegevens op<br>
ing<br>
et een gsm-netwerk (zie<sup>2</sup>Mol
                                                                                                    S)<br>
The Luw plaatselijke IT- of IS-system<br>
infiguratievereisten, Neem voor<br>
Versiche dienst van Boston Schrijke<br>
Seen gsm-netwerk (zie "Mobiele versiche Schrijke Versiche Versiche Versiche Versiche Versiche Versiche Versic
                                                                                                           net uw plaatselijke IT- of IS-systeem<br>Inguratievereisten. Neem voor meer<br>technische dienst van Boston Scient<br>It de contactoegevens op de achterk<br>in gsm-netwerk (zie "Mobiele verbir
                                                                                                                        This che dienst van Boston Scienti
                                                                                                                                     E dienst van Boston Scientific<br>actgegevens op de achterkant van
```
**Gsm-adapterinstelling** verbindt met een gsm-netwerk (zie Mobiele verbinding" op<br>pagina 17.)<br>**dloze verbinding (wifi)** [pagina 17](#page-20-1).) mtactgegevens op de achterka

#### <span id="page-13-2"></span>Draadloze verbinding (wifi)

Een draadloze verbinding biedt de volgende functies:

- Wifi ondersteunt alleen dynamische IP-adressering (zie [Tabel 1 op pagina 23](#page-26-2) voor wifi-specificaties).
- Wifi-gebruikers kunnen verbinding maken met openbare/onbeveiligde, WPA-PSK- en WPA2-PSK-netwerken.
- Wifi kan worden ingeschakeld en uitgeschakeld met de knop Wifi inschakelen (zie [Afbeelding 4 op pagina 10](#page-13-1)).
- De kolommen kunnen worden gesorteerd op Naam, Signaalsterkte, Beveiliging en Status. De lijst met uitzendende wifi-netwerken kan worden vernieuwd door te klikken op de knop Opn. scannen.
- Gebruikers maken verbinding met een netwerk via het scherm Details wifi, dat geopend kan worden door de uitvergrootknop links van de wifi-naam te selecteren.
- Wifi-netwerken die bevestiging vereisen van voorwaarden, wachtwoord of andere vormen van interactie, zijn incompatibel met de Programmer model 3300. De schermen van de Programmer kan "Verbonden" aangeven met een incompatibel wifi-netwerk.
- Gebruikers kunnen netwerken herkenbaardere namen geven via "Naam van alias" op het scherm Details wifi (zie [Afbeelding 8 op pagina 13\)](#page-16-2).
- Gebruikers kunnen instellen dat het systeem automatisch (of handmatig) verbinding maakt met een wifi-netwerk als dit binnen bereik is.
- Er kunnen meerdere wifi-netwerken worden opgeslagen in de Programmer, model 3300. Deze zal automatisch verbinding maken met die netwerken als er eerder verbinding mee is gemaakt. Als er na vijf netwerken een nieuw netwerk wordt toegevoegd, moeten eerder toegevoegde netwerken worden vervangen. gestart. Een informatiebericht wordt weergegeven waaruit blijkt dat er een<br>
Then meerdere wifi-netwerken worden opgeslagen in de Programmer, model 3300<br>
Then meerdere wifi-netwerken worden opgeslagen in de Programmer, mode • Gebruikers kunnen netwerken he<br>scherm Details wifi (zie Afbeeldin<br>• Gebruikers kunnen instellen dat<br>• Gebruikers kunnen instellen dat<br>• Er kunnen meerdere wifi-netwerk<br>• Deze zal automatisch verbinding<br>• Mee is gemaakt. • Gebruikers kunnen instell<br>maakt met een wifi-netwerk<br>• Er kunnen meerdere wifi-<br>Deze zal automatisch verk<br>• mee is gemaakt. Als er na<br>• eerder toegevoegde netwe scherm Details wifi (zie Afbeelding 8<br>Gebruikers kunnen instellen dat het<br>maakt met een wifi-netwerk als dit l<br>Er kunnen meerdere wifi-netwerken<br>Deze zal automatisch verbinding ma<br>mee is gemaakt. Als er na vijf netwe<br>eerde Gebruikers kunnen instellen dat het sinaakt met een wifi-netwerk als dit bij<br>Ir kunnen meerdere wifi-netwerken verwenden.<br>Jeze zal automatisch verbinding mak<br>nee is gemaakt. Als er na vijf netwerken<br>erder toegevoegde netwe akt met een wifi-netwerk als dit binder.<br>Als dit automatisch verbinding make<br>Als dit automatisch verbinding make<br>Als gemaakt: Als er na vijf netwerke<br>der toegevoegde netwerken worder<br>AKING: Als de gebruiker verbinding<br>als

OPMERKING: Als de gebruiker verbinding maakt met een ethernetnetwerk terwijl een draadloze verbinding (wifi) bezig is met downloaden/uploaden, wordt de download/upload afgebroken en moet die activiteit opnieuw worden storing is opgetreden. Verwijder de ethernetkabel en probeer de draadloze overdracht opnieuw. rautomatisch verbinding makes<br>Jemaakt: Als er na vijf netwerke<br>Oegevoegde netwerken worder<br>Outdated verbinding (wifi)<br>Outdated verbinding (wifi)<br>Outdated verbinding (wifi)<br>Outdated verbinding is opgetreden. Verviewerken Version of the Werken equipment of the distribution of the distribution of the distribution of the distribution of the distribution of the distribution of the distribution of the control of the control of the control of th natisch verbinding maken met die netwerk<br>t. Als er na vijf netwerken een nieuw netwerk<br>eigde netwerken worden vervangen.<br>de gebruiker verbinding maakt met een e<br>aadloze verbinding (wifi) bezig is met down<br>download/upload a ownload/upload afgebrol<br>Firelt Een informatiebericht<br>Ing is opgetreden. Verwijd<br>Iracht opnieuw<br>inden via wifi is niet toege<br>guratievereisten die spec Versionen maakt met een versionelig (wifi) bezig is met d<br>validad/upload afgebroken en moe<br>Pen informatiebericht wordt weer<br>is opgetreden. Verwijder de ethen<br>icht opnieuw.<br>Men via wifi is niet toegestaan in informatieverei **November 1999 And Andrew Conduct of the Andrew Conduct of the Andrew Conduct of the Andrew Conduct of the Andrew Conduct of the Andrew Conduct of the Andrew Conduct of the Andrew Conduct of the Andrew Conduct of the Andre** informatiebericht wordt weergenusierteden.<br>Verwijder de etherne<br>ponieuw.<br>Vereisten die specifiek voor India<br>Nenaudokite. ding (wifi) bezig is met downloaden/uploade<br>load afgebroken en moet die activiteit opnie<br>matiebericht wordt weergegeven waaruit bli<br>eden. Verwijder de ethernetkabel en probeer<br>uw<br>fi is niet toegestaan in Indonesië gelden.<br>

OPMERKING: Verbinden via wifi is niet toegestaan in Indonesië vanwege configuratievereisten die specifiek voor Indonesië gelden.

#### Draadloos instellen (wifi)

- Voer de volgende stappen uit om wifi-communicatie in te stellen:<br>
Transloos instellen (wifi)<br>
Voer de volgende stappen uit om wifi-communicatie in te stellen:<br>
1. Klik op de knop Wifi inschakelen om netwerken te zoeken (Af 1. Klik op de knop Wifi inschakelen om netwerken te zoeken (Afbeelding 5). OPMERKING: Eenmaal ingeschakeld blijft de wifi actief. Voor het uitschakelen van de wifi-verbinding klikt u op de knop Wifi inschakelen om het vinkje te verwijderen. 3. Klik op de knop Wifi inschakelen om netwerken te zoeken (Afbeelding 5).<br> **OPMERKING:** Eenmaal ingeschakeld blijft de wifi actief. Voor het uitschakel<br>
de wifi-verbinding klikt u op de knop Wifi inschakelen om het<br>
te ve Experiment wood middlessle gender. Exaster in te stellen.<br>
Exaster in te stellen.<br>
Exaster in actief. Voor het uitsch.<br>
Zastarela verzier voor het uitsch.<br>
Zastarela različica. [Ne up](#page-15-0)orabite. Ne uporabite.<br>
Zastarela (Afbeelding 6).<br>
Zastarela različica. Ne en te zoeken (Afbeelding 5).<br>Je wifi actief: Voor het uitschak<br>de knop Wifi inschakelen om het<br>Irken (Afbeelding 6).<br>Enste netwerknaam om deze t te zoeken (Afbeelding 5).<br>
wifi actief: Voor het uitschakelen van<br>
khop Wifi inschakelen om het vinkje<br>
en (Afbeelding 6).<br>
ste netwerknaam om deze te
	- 2. De Programmer zoekt alle beschikbare netwerken (Afbeelding 6).
	- selecteren [\(Afbeelding 7\)](#page-16-3).
	- 4. Voer indien vereist het Wachtwoord voor de wifi in en eventueel een Naam van alias ([Afbeelding 8](#page-16-2)).
	- 5. Klik op de knop "Automatisch met dit netwerk verbinden" om verbinding te maken met dit wifi-netwerk als het binnen bereik is ([Afbeelding 8](#page-16-2)).
	- 6. Klik op de knop OPSLAAN en sluit vervolgens het venster Details wifi ([Afbeelding 8](#page-16-2)).

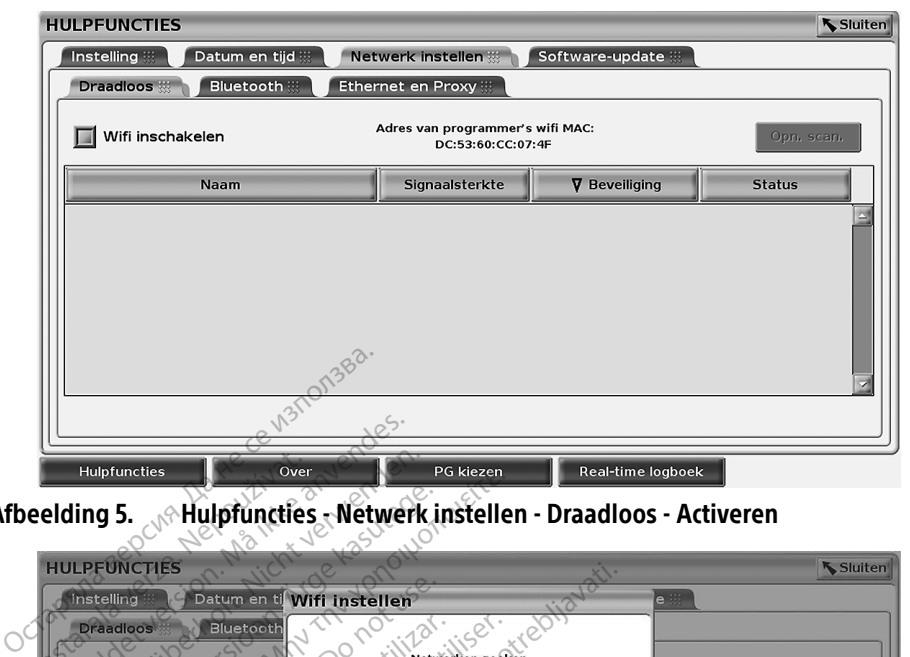

Afbeelding 5. . A Hulpfuncties - Netwerk instellen - Draadloos - Activeren

<span id="page-15-0"></span>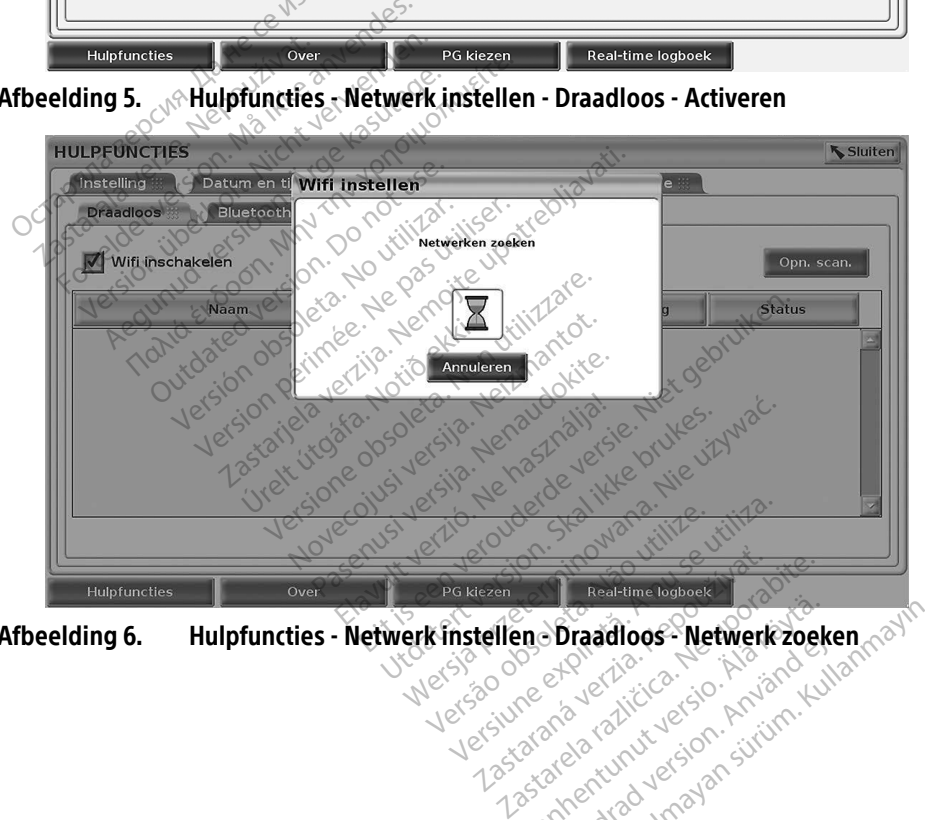

<span id="page-15-1"></span>Afbeelding 6. Hulpfuncties - Netwerk instellen - Draadloos - Netwerk zoeken Vanhentunut version. Andrewerk<br>Respublikation. Andrewerk<br>Prespublikation. Andrewerk<br>Prespublikation. Andrewerkan Fördad version. Användselser<br>Production. Användselser<br>Rad valition. Användselser<br>Rad version. Användselser<br>Rad version. Användselser Traadloos-Netwerk Zoeken nayth.

<span id="page-16-0"></span>

| Adres van programmer's wifi MAC:<br>Wifi inschakelen<br>IJ<br>Opn. scan.<br>DC:53:60:CC:07:4F |                  |                          |                |  |
|-----------------------------------------------------------------------------------------------|------------------|--------------------------|----------------|--|
| Naam                                                                                          | Signaalsterkte   | <b>V</b> Beveiliging     | <b>Status</b>  |  |
| <b>BSC-Guest</b>                                                                              | R                | WPA2-PSK                 | Niet verbonden |  |
| SDB2L3BSCLAB                                                                                  | é.               | WPA2-PSK                 | Niet verbonden |  |
| noname                                                                                        | ó                | WPA2-PSK                 | Niet verbonden |  |
| Tata-Photon-Max-Wi-Fi-18D8                                                                    | ি                | WPA/WPA2-PSK             | Niet verbonden |  |
| Tata-Photon-Max-Wi-Fi-EF60                                                                    | ê₹               | WPA/WPA2-PSK             | Niet verbonden |  |
| <b>BSC-Guest</b>                                                                              | s                | Geen                     | Niet verbonden |  |
| WiFi2<br>$\Theta$                                                                             | 令                | Geen                     | Niet verbonden |  |
|                                                                                               |                  |                          |                |  |
| <b>Hulpfuncties</b><br>Over                                                                   | <b>PG</b> kiezen | <b>Real-time logboek</b> |                |  |
| Hulpfuncties - Netwerk instellen - Draadloos - Netwerk weergeven<br>،fbeelding 7.             |                  |                          |                |  |

<span id="page-16-3"></span>Afbeelding 7. Hulpfuncties - Netwerk instellen - Draadloos - Netwerk weergeven

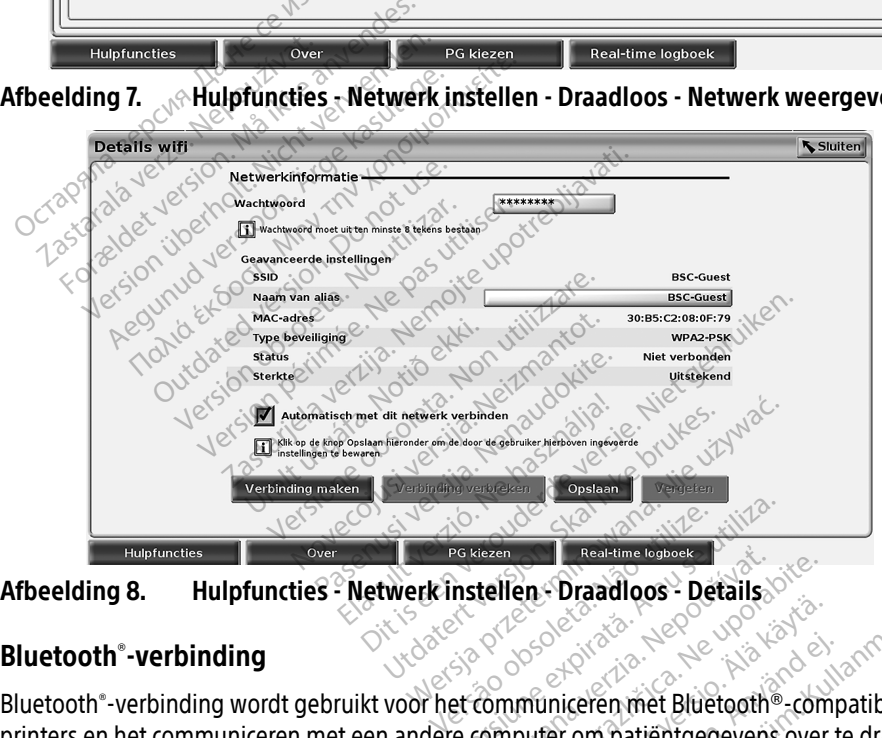

<span id="page-16-2"></span>

#### <span id="page-16-1"></span>Bluetooth® -verbinding

Bluetooth® -verbinding wordt gebruikt voor het communiceren met Bluetooth®-compatibele Printers en het communiceren met een andere computer om patiëntgegevens over te dragen naar LATITUDE Link. Exaster Contract Contract of Contract Contract Contract Contract Contract Contract Contract Contract Contract Contract Contract Contract Contract Contract Contract Contract Contract Contract Contract Contract Contract Cont Vanhender version. Föräldrad version.<br>För en patientgegevens over te<br>le apparaten worden niet onder Güncel olması sürüm. Kullanmayın Sürüm. Kullanmayının Suran Sürüm. Kullanmayının Suran Suran Suran Suran Suran Suran Suran Suran Suran Suran Suran Suran Suran Suran Suran Suran Suran Suran Suran Suran Suran Suran Suran Sur

OPMERKING: Tablets, telefoons en andere mobiele apparaten worden niet ondersteund bij een Bluetooth®-verbinding met het LATITUDE Programming System.

Eenmaal geautoriseerd blijft de koppeling met Bluetooth® actief. De Programmer onthoudt de verbinding, en toekomstige verbindingen met het apparaat (Bluetooth® -compatibele pc, laptop of printer) worden automatisch gemaakt.

#### Bluetooth®-compatibele pc instellen

Bluetooth® -communicatie inschakelen en verbinding maken met Bluetooth® -compatibele pc's:

- 1. Klik op de knop Activeren Bluetooth® op het Bluetooth®-scherm (zie [Afbeelding 10\)](#page-17-0) om Bluetooth® -compatibele pc's binnen bereik te scannen (ongeveer 100 m).
- 2. Klik na voltooiing van de scan op de toevoegknop **led** om een Bluetooth®-compatibele computer te autoriseren en toe te voegen aan de lijst 'Geautoriseerde computers'. Geautoriseerde computers kunnen worden gebruikt voor gegevensoverdracht en worden als bestemmingsopties weergegeven op gegevensoverdrachtschermen.
- 3. Als dit de eerste keer is dat u verbinding maakt met de Bluetooth-pc, voert u de koppelingscode in voor het apparaat of bevestigt u de koppelingscode die door de pc is gestuurd.

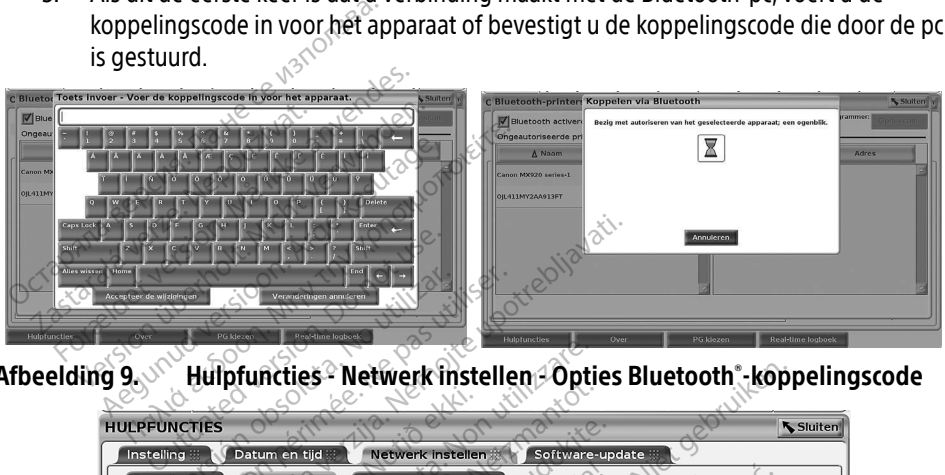

Afbeelding 9. Itulpfuncties - Netwerk instellen - Opties Bluetooth - koppelingscode

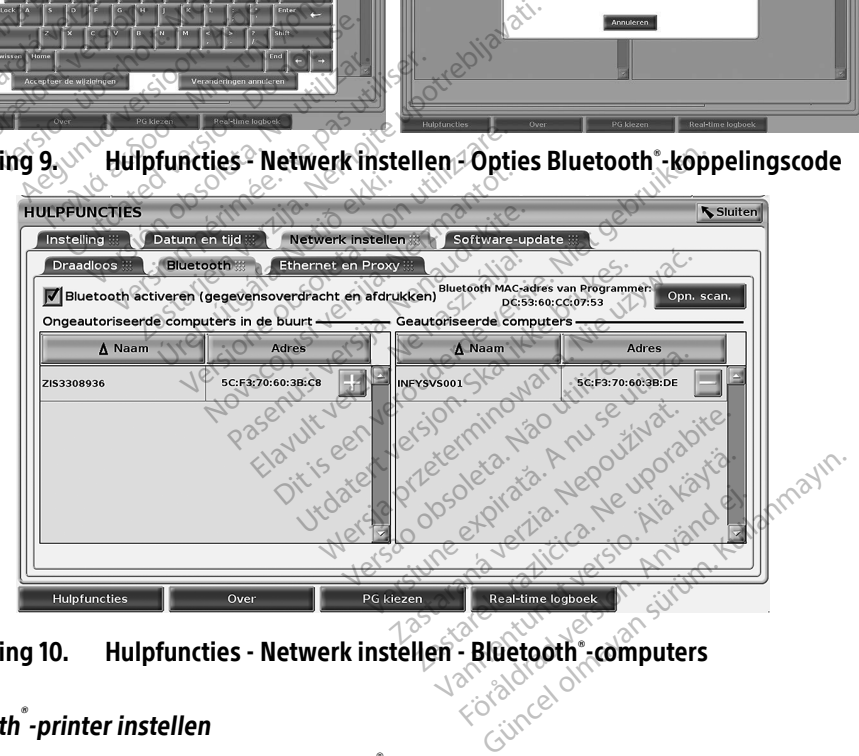

<span id="page-17-0"></span>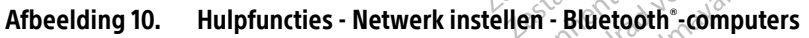

#### Bluetooth® -printer instellen

Voor het maken van verbinding met Bluetooth ဳ-printers raadpleegt u [Afbeelding 11](#page-18-0) en doet u het volgende:

1. Zorg ervoor dat de knop Inschakelen Bluetooth® op het tabblad Bluetooth® is aangevinkt (zie [Afbeelding 10 op pagina 14\)](#page-17-0).

- 2. Klik op het tabblad Over onder aan het scherm.
- 3. Klik op het tabblad Systeeminformatie.
- 4. Klik op de selectieknop USB-printer en klik vervolgens op de knop Scan in het popupvenster
- 5. Klik na voltooiing van de scan op de toevoegknop  $+$  naast de gewenste printer in de lijst Ongeautoriseerde printers in de buurt om deze aan de lijst Geautoriseerde printers toe te voegen. Zie [Afbeelding 12 op pagina 15](#page-18-1).

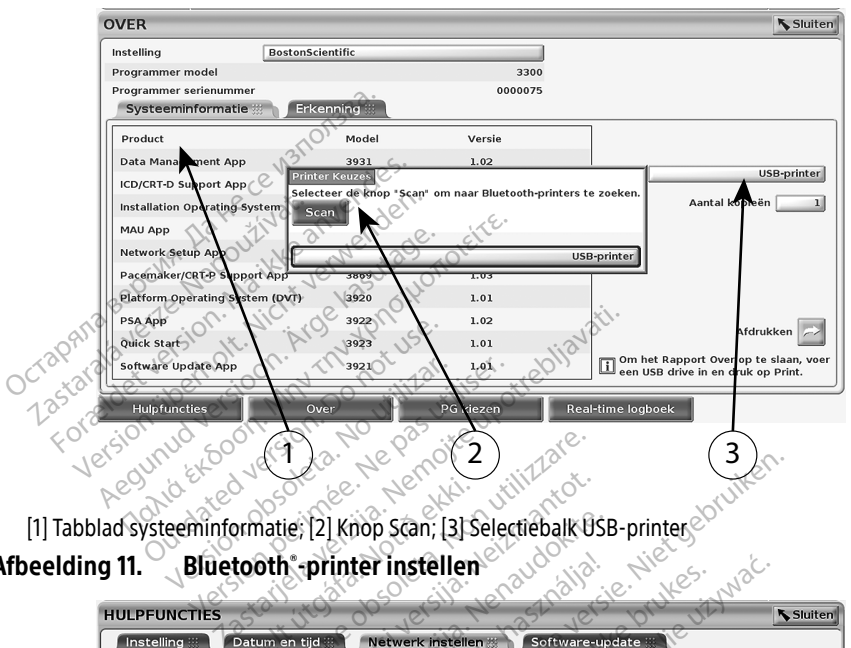

<span id="page-18-0"></span>[1] Tabblad systeeminformatie; [2] Knop Scan; [3] Selectiebalk USB-printer Afbeelding 11. Bluetooth orinter instellen Statum en tijd<br>
Maxim en tijd<br>
Maxim en tijd<br>
Maxim en tijd<br>
Maxim en tijd<br>
Maxim en tijd<br>
Maxim en tijd<br>
Maxim en tijd<br>
Maxim en tijd<br>
Maxim en tijd<br>
Maxim en tijd<br>
Maxim en tijd

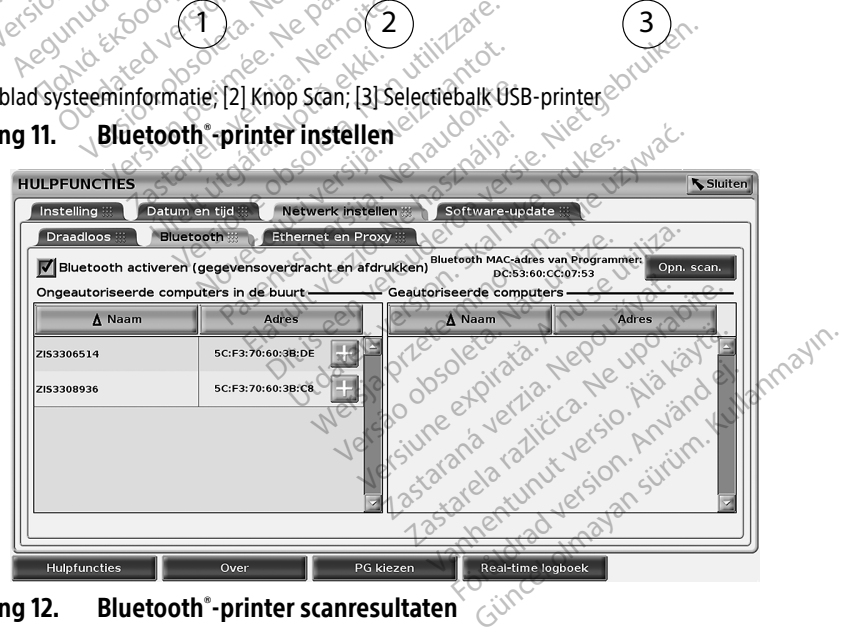

Afbeelding 12. Bluetooth<sup>®</sup>-printer scanresultaten

<span id="page-18-1"></span>OPMERKING: De gebruiker kan ook printers toevoegen en configureren vanuit de printerselectieoptie in transveneuze PG-applicaties.

<span id="page-19-0"></span>OPMERKING: Indien er meer dan één printer wordt getoond in de lijst met geautoriseerde printers, selecteer dan de gewenste printer. Deze blijft geselecteerd totdat u een andere printer selecteert in de lijst met geautoriseerde printers in het scherm van de Bluetooth-printers.

OPMERKING: De namen van de printers kunnen niet worden bewerkt of gewijzigd.

Als een scherm afdrukmogelijkheden bevat en Bluetooth® is geactiveerd, wordt de geselecteerde printer gebruikt.

#### <span id="page-19-1"></span>Ethernetverbinding

Neem contact op met uw netwerkbeheerder en raadpleeg [Tabel 1 op pagina 23](#page-26-2) voor de benodigde instellingen om verbinding te maken met uw ethernetnetwerk. De ethernetverbinding kan zo worden ingesteld dat deze automatisch verbinding maakt met het netwerk als de ethernetkabel is aangesloten. Er kan slechts één ethernetverbinding per keer worden gedefinieerd. e oor de benodigde instellingen om verbeeld the ethernetverbinding kan zo worden in<br>the ethernetverbinding kan zo worden in<br>the netwerk als de ethernetkabel is aangorden gedefinieerd.<br>Yoor het gebruik van de functie Aut, ver

Voor het gebruik van de functie Aut. verbinden vinkt u de selectie Aut. verbinden aan en klikt u vervolgens op de knop Verbinding maken. Als de knop Verbinding maken niet wordt ingedrukt, wordt automatische verbinding niet ingeschakeld. Example of the periodic verze.<br>
The debruik van de functie?<br>
Volgens op de knop Verbinding<br>
The MERKING: Verbind de et<br>
Programmer.<br>
Programmer.<br>
OPMFRKING: De etherneto. Formulation and Suite and Suite and Suite and Suite and Suite and Suite and Suite and Suite and Suite and Suite and Suite and Suite and Suite and Suite and Suite and Suite and Suite and Suite and Suite and Suite and Suite gedennieerd.<br>
I gebruik van de functie Aut verbind<br>
ens op de knop Verbinding maken. A<br>
utomatische verbinding niet ingeschi<br> **IERKING:** Verbind de ethernetkabel<br>
Programmer, model 3300<br> **IERKING:** De ethernetpoort op de P

OPMERKING: Verbind de ethernetkabel met de RJ45-ethernetpoortconnector op de Programmer, model 3300.

OPMERKING: De ethernetpoort op de Programmer model 3300 is een RJ-45-verbinding. Sluit geen telefoonaansluiting op deze poort aan. Raadpleeg ["Afbeelding 2.](#page-10-2)  [Linkerzijpaneel van het LATITUDE Programming System" op pagina 7](#page-10-2) voor de ethernetverbindingspoort van de Programmer, model 3300. Alternative functie Aut, verbinden vinkt is op de knop Verbinding maken. Als de knowstratische verbinding niet ingeschakeld.<br> **RKING:** Verbind de ethernetkabel met de Programmer, model 3300.<br>
RKING: De ethernetpoort op de Calcomia de ethernetkabel<br>Programmer, model 3300.<br>Calcomia de ethernetpoort op de Processius Cluit geen telefoonaansluit.<br>Construction de ethernetverbinding<br>Calcomia de ethernetverbinding<br>Calcomia de ethernetverbinding Programmer, model 3300.<br>
De ethernetpoort op de Programn<br>
Sluit geen telefoonaansluiting op<br>
Linkerzijpaneel van het LATITUDE<br>
voor de ethernetverbindingspoort<br>
Bij verbinding met een etherneth<br>
door het netwerk. Als een e rbind de ethernetkabel met de RJ45-ethernet<br>parammer, model 3300.<br>Ethernetpoort op de Programmer model 3<br>if geen telefoonaansluiting op deze poort<br>kerzijpaneel van het LATITUDE Programmin<br>or de ethernetverbindingspoort van

OPMERKING: Bij verbinding met een ethernetnetwerk wordt de interne klok ingesteld door het netwerk. Als een ethernetverbinding niet wordt gebruikt, kan de interne klok maximaal 12 minuten per jaar afwijken. Daarom zou deze handmatig gereset moeten worden. Als de interne klok moet worden bijgesteld, kunt u contact opnemen met Boston Scientific Corporation; u vindt de contactgegevens op de achterkant van deze handleiding. Moor het netwerk. Als een ethernetverbinding niet wordt gebruikt, kan de interne klok maximaal 12 minuten per jaar afwijken. Daarom zou deze handmatig gereset moeten worden. Als de interne klok moet worden bijgesteld, kunt irzijpaneel van het LATITUDE Program<br>de ethernetverbindingspoort van de l<br>rbinding met een ethernethetwerk w<br>het netwerk. Als een ethernetverbing<br>terne klok maximaal 12 minuten per j<br>lmatig gereset moeten worden. Als de<br>st en felefoonaansluiting op deze politier<br>Vijpaneel van het LATITUDE Program<br>Verhernetverbindingspoort van de<br>Verhernetverbindingspoort van de<br>Verhernetverk. Als een ethernetverbind<br>The klok maximaal 12 minuten per<br>Jatig ger rinetverbindingspoort van de ring<br>ng met een ethernetnetwerk worden.<br>Next Als een ethernetverbindingsperset moeten worden.<br>Als de unt a contact opnemen met Boomtactgegevens op de achterkal<br>tellingenscherm Ethernet en Pro met een ememetriewerk work.<br>Erk: Als een ethernetverbindi<br>K maximaal 12 minuten per ja<br>reset moeten worden. Als de<br>tractgegevens op de achterka<br>lingenscherm Ethernet en Pri<br>lingenscherm Ethernet en Pri<br>linde parameters voo an het LATITUDE Programming System" op particularity op deze poort dan. Indian ever " op particularity op particularity op particular extends that we programmer, model at the energy energy and the contract oppenent and sub Ween ethernetverk wordt de mierne kicken<br>Jeen ethernetverbinding niet wordt gel<br>naal 12 minuten per jaar afwijken. Daar<br>oeten worden Als de interne klok moe<br>tact opnemen met Boston Scientific Co.<br>sevens op de achterkant va

[Afbeelding 13](#page-20-2) illustreert het instellingenscherm Ethernet en Proxy met Aut. verbinden actief en [Afbeelding 14](#page-20-3) illustreert de benodigde parameters voor het gebruik van een Proxyserver. **ophemen met Boston Scientific Consigner expirations**<br>is op de achterkant van deze hand<br>im Ethernet en Proxy met Aut. verk<br>reters voor het gebruik van een Proxy<br>server (Afbeelding 13). Voer vervous<br>g.14. Ethernet en Proxymet Aut. verbind

informatie in zoals aangegeven op [Afbeelding 14](#page-20-3). July 14. July 14. July 14. July 14. July 14. July 14. July 14<br>informatie in zoals aangegeven op Afbeelding 14. July 14. July 14. July 14. July 14. July 14. July 14. July 14<br> Version outilizersion Vanhet gebruik van een Proxyse Finder version. Använder Güncel olmayan sürüm. Kullanmayın.

<span id="page-20-0"></span>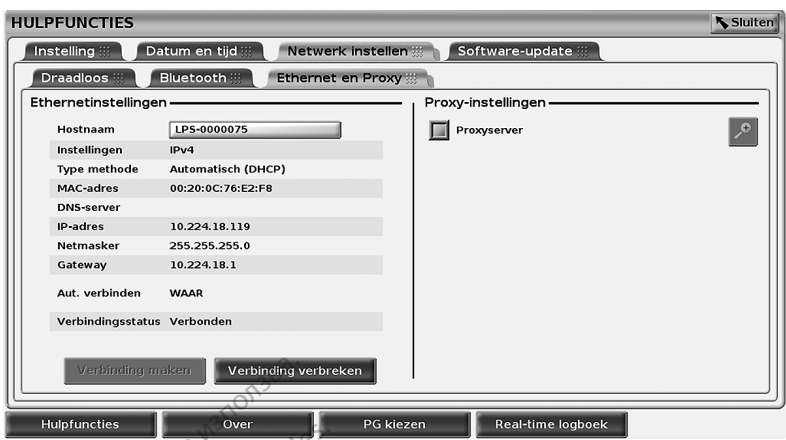

<span id="page-20-2"></span>Afbeelding 13. Hulpfuncties - Netwerk instellen - Draadloos - Ethernet en Proxy

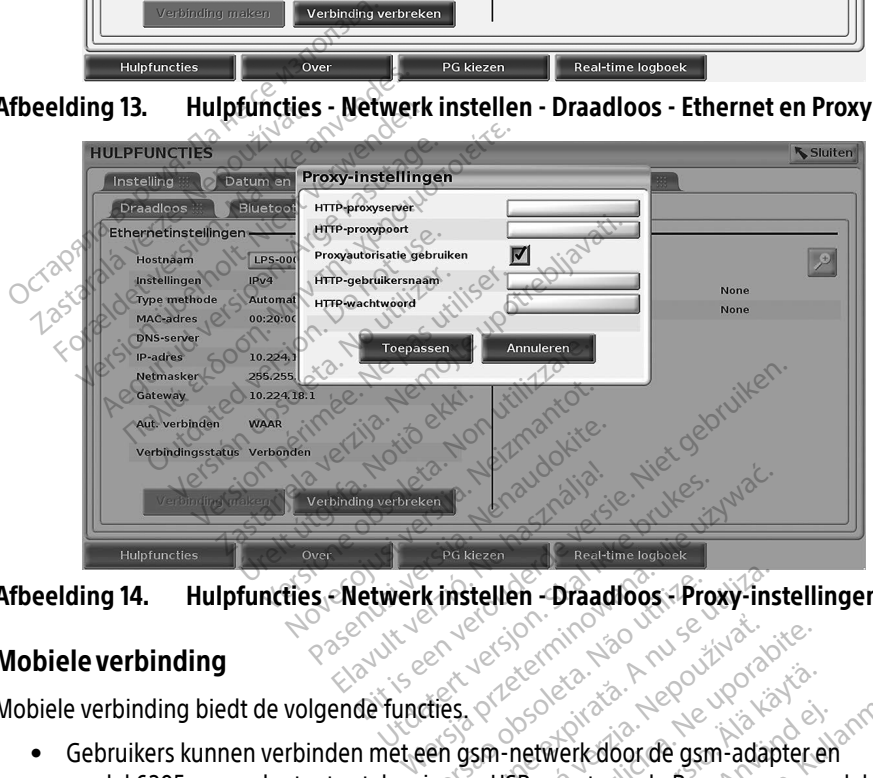

Afbeelding 14. Hulpfuncties - Netwerk instellen - Draadloos - Proxy-instellingen

#### <span id="page-20-1"></span>Mobieleverbinding

Mobiele verbinding biedt de volgende functies.

- <span id="page-20-3"></span>**uleie verbinding biedt de volgende functies** of  $\frac{1}{2}$  of the state of the position is a property of the state of the game of the state of the Game of the Game of the Game of the Game of the Game of the Game of the Gam model 6205 gsm-adapter te steken in een USB-poort van de Programmer model 3300 (zie [Afbeelding 15](#page-21-0)). Expirate of the America. Não utiliza. Não utiliza. Não utiliza. Não utiliza. A nu se utiliza da programmente de programmente de programmente de programmente de programmente de programmente de programmente de programmente d Zastaraná verzia. Nepoužívať.<br>Zastaraná vezději verzia.<br>Zastaraná vezději vezději verzia.<br>Zastarela različica. Ne programmer metroporabite.<br>Zastarela različica. Ne uporabite. Entwerk door de gam-adapter ei Werk door de gsm-adapter en Güncel olmayın.<br>Güncel olmayan sürüm. Kullanmayın.<br>Sürüm. Kullanmayının model 3300<br>Güncel olmayın. Kullanmayın.<br>Güncel olmayın. Kullanmayın.<br>Sürüm. Kullanmayın. Kullanmayın.
- De gsm kan worden ingeschakeld en uitgeschakeld met de knop Gsm-adapter inschakelen (zie [Afbeelding 16\)](#page-22-0).
- Verwijder of manipuleer niet de simkaart die vooraf is geïnstalleerd in de gsm-adapter.
- Uitsluitend een gsm-adapter kan per keer worden gebruikt voor een netwerkverbinding. Het toevoegen van een aanvullende gsm-adapter laat de gsm-prestaties niet toenemen.
- OPMERKING: Voor Heart Connect-vergaderingen waarbij een mobiele verbinding wordt gebruikt, moet een mobiele verbinding van 3G of hoger worden gebruikt.
- OPMERKING: Als de gebruiker verbinding maakt met een ethernet of draadloos (wifi) netwerk terwijl een draadloze verbinding (wifi) bezig is met downloaden/ uploaden, wordt de download/upload afgebroken en moet die activiteit opnieuw worden gestart. Een informatiebericht wordt weergegeven waaruit blijkt dat er een storing is opgetreden. Verwijder de ethernetkabel en draadloos, en probeer de gsm-overdracht opnieuw.

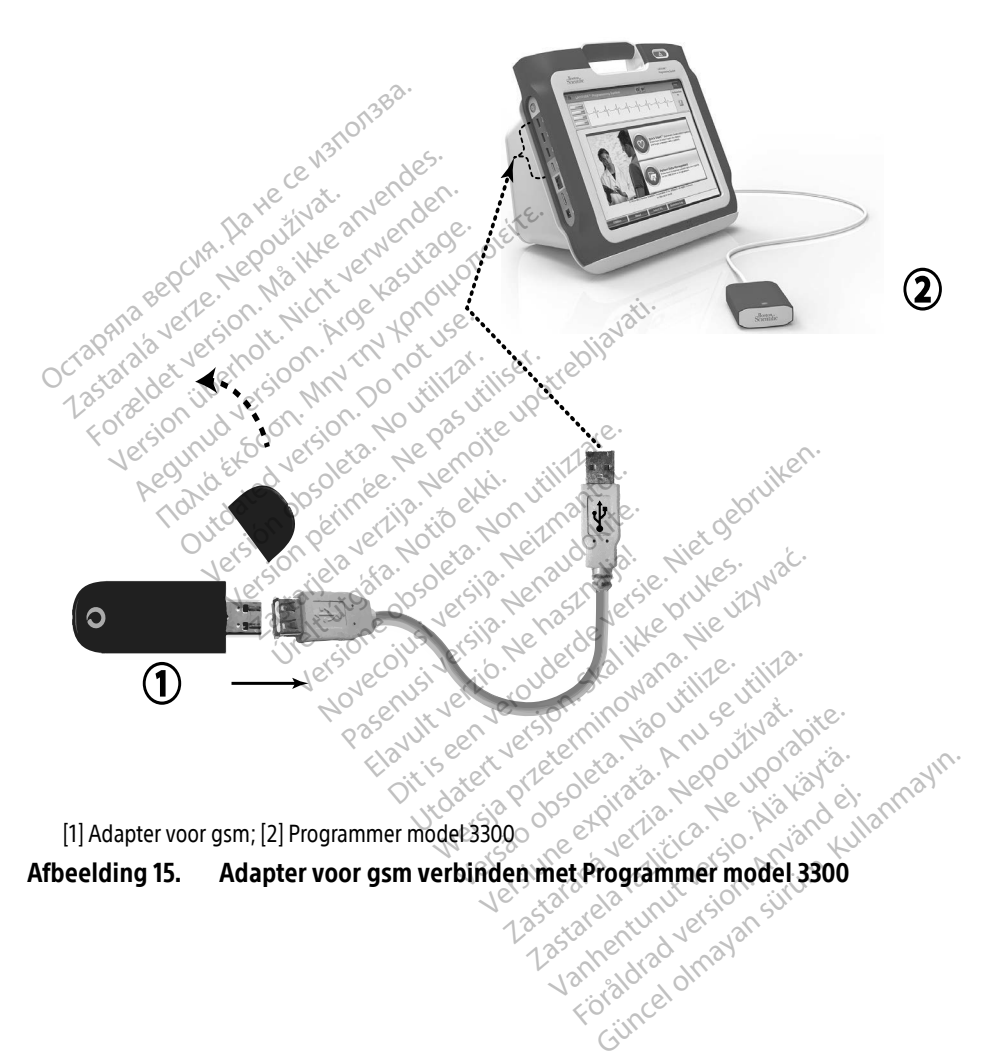

<span id="page-21-0"></span>[1] Adapter voor gsm; [2] Programmer model 3300

Afbeelding 15. Adapter voor gsm verbinden met Programmer model 3300

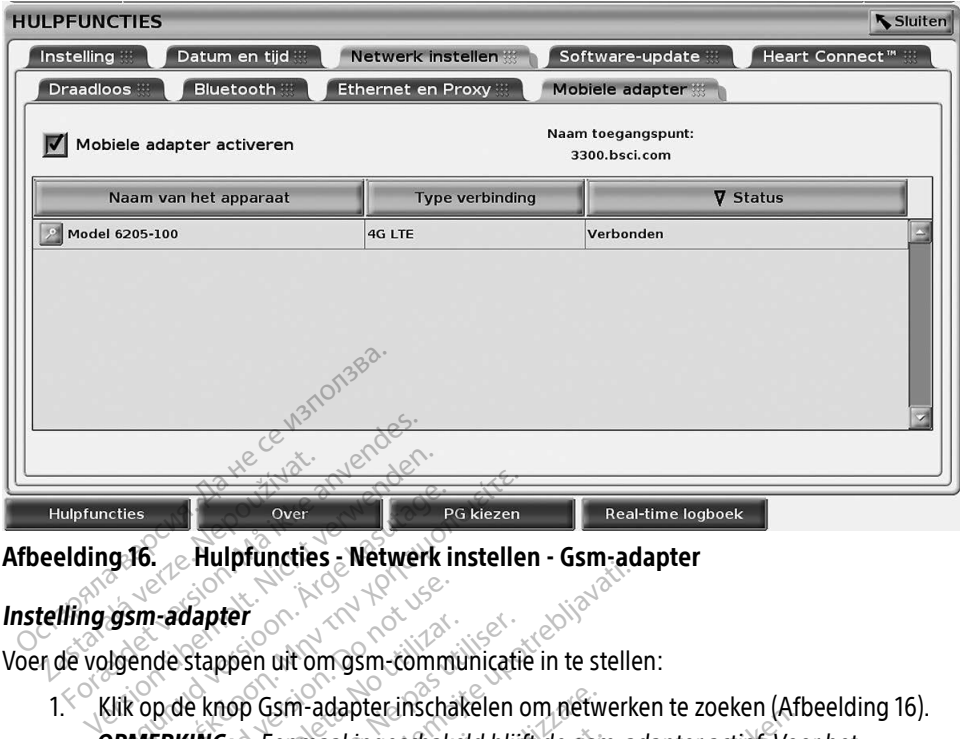

#### Afbeelding 16. <sub>. .</sub> Hulpfuncties - Netwerk instellen - Gsm-adapter

#### Instelling gsm-adapter

Voer de volgende stappen uit om gsm-communicatie in te stellen:

<span id="page-22-0"></span>OPMERKING: Eenmaal ingeschakeld blijft de gsm-adapter actief. Voor het uitschakelen van de gsm-verbinding klikt u op de knop Gsm-adapter inschakelen om het vinkje te verwijderen. Aethes<br>
Aegunud versioon. Aegusta en Pakiezen.<br>
1991 - Aulpfuncties Metwerk insteller<br>
1991 - Aegusta ingeschakelen.<br>
1991 - Metwerk insteller.<br>
1991 - Metwerk insteller.<br>
1992 - Alexandrigeschakelen.<br>
1991 - Metwerk inste adapter<br>
de stappen uit om gsm-commu<br>
p de knop Gsm-adapter inschal<br>
ERKING. Eenmaal ingeschake<br>
Outschakelen van de Version of the Stappen of the Stappen of the King Cameradapter inschakelen of King Cameradapter inschakelen van de gam-version inschakelen van de gam-version periodische van de gam-version periodische van de gam-version pe Example: The main material completed by the tells<br>op Gsm-adapter inschakelen om netwerker:<br>the communication of the stelle<br>op Gsm-adapter inschakelen om netwerker<br>dischakelen om het vinkje te verwijder<br>ner zoekt alle besch

2. De Programmer zoekt alle beschikbare netwerken (Afbeelding 17). Ureligione Subtraction in the village of the security of the security of the security of the village of the vil<br>Provident version in the village state of the village Sm-adapter.inschakelen om networken.<br>Vermaal ingeschakeld blijft de gism<br>Vitschakelen van de gism-verbindin<br>Inschakelen om het vinkje te verwij<br>voekt alle beschikbare netwerken maal ingeschakeld blijft de gim akelen van de gsm-verbinding<br>akelen om het vinkje te verwijde<br>alle beschikbare netwerken (Af Ferbeschikbare netwerken (Artistalia) Dit is een verbinding klikt u op de knopper verbinding klikt u op de knopper van de gem-verbinding klikt u op de knopper verbinding klikt u op de knopper verbinding klikt u op de knopper verbinding klikt u op de knopper ve utdater version. Skal ikke brukes. Werstwater<br>Skal ikke brukes. Skal ikke brukes. Nie używać.<br>Nie uzkal ikke brukes. Skal ikke brukes. Nie używać.<br>Nie skal przechonicza przez przez brukes. Version observatives. Versius expirată. A nu se initiate.<br>A nu se prinținată. A nu se utiliza.<br>A prinținată. A nu se utiliza.<br>A nu se prinținată. A nu se utiliza.<br>A nu se prinținată. A nu se prinținat.<br>A nu se prinținat. zastaraná verzia. Nepoužívaťa<br>Prazadelská verzia. Nepoužívaťa<br>2006 prazadelská verzia.<br>2008 prazadelská verzia.<br>2008 prazadelská verzia.<br>2008 prazadelská verzia. Zastarela različica. Ne uporabite. Vanhentunut versio. Älä käytä. Föräldrad version. Använd ej. Unalutas Jumayan sürüm. Kullanmayın.

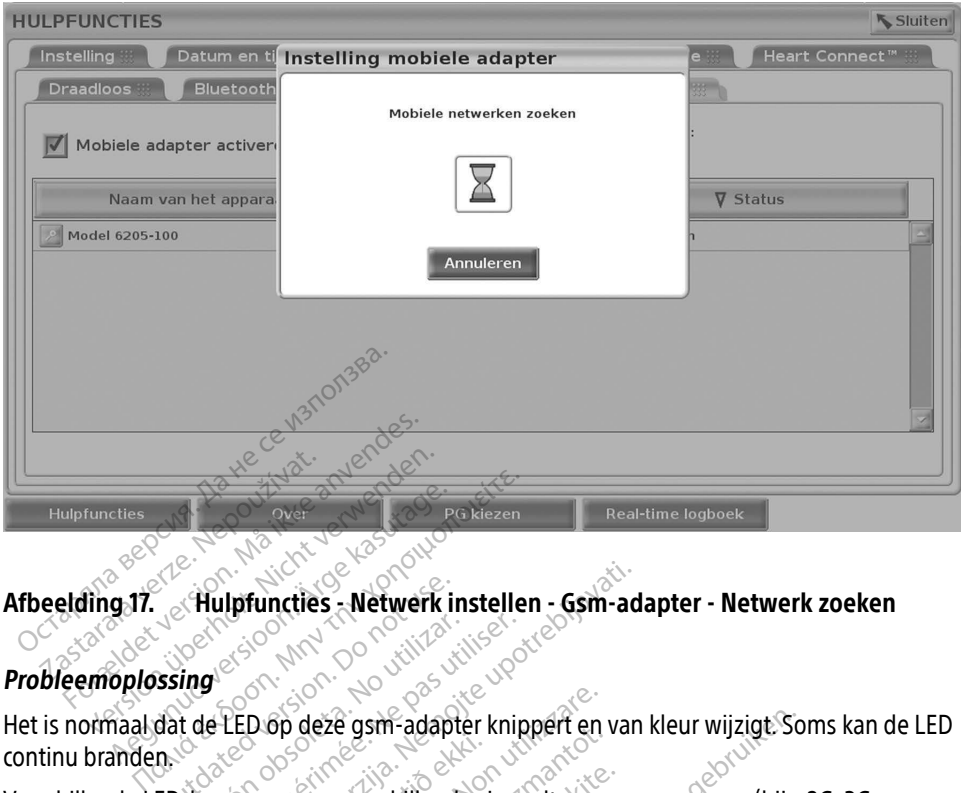

#### <span id="page-23-0"></span>Afbeelding 17. Hulpfuncties - Netwerk instellen - Gsm-adapter - Netwerk zoeken

#### Probleemoplossing

Het is normaal dat de LED op deze gsm-adapter knippert en van kleur wijzigt. Soms kan de LED continu branden. **Chulpfuncties Metwerk in**<br>Signal County of the state of the state of the state of the state of the state of the state of the state of the state of the state of the state of the state of the state of the state of the state

Verschillende LED-lampen geven verschillende signaaltypes van gsm weer (bijv. 2G, 3G of 4G). Het verplaatsen van de Programmer model 3300 naar een plaats met een lagere signaalsterkte kan problemen veroorzaken met de netwerkverbinding. Voor handelingen die een netwerkverbinding nodig hebben, verplaatst u de Programmer model 3300 naar een plaats met een betere mobiele signaalontvangst/signaalsterkte. Verschillende LED-Jampen geven verschillende signaaltypes van de Verschillende LED-Jampen geven verschillende signaaltypes van de Architecture (1997)<br>Signaalsterkte kan problemen veroorzaken met de netwerkverbin<br>Signaalste Version observed til 1988.<br>
Version på version på utiliser.<br>
Version observed i 1988.<br>
Version period verschillende signa<br>
The version period and the programmer model 33 Ipfuncties - Netwerk instellen - Gsm-ad.<br>
23 September 2007<br>
22 September 2008<br>
22 September 2008<br>
22 September 2008<br>
2300 naar een verzijden met de netwerkverbij<br>
2300 naar een veroorzaken met de netwerkverbij<br>
2 nodig he France<br>En geven verschillende sig<br>Van de Programmer mode<br>Emen veroorzaken met do<br>nodig hebben, verplaatst<br>Signaflontiangsfrienaa op deze gsm-adapter knippert en<br>geven verschillende signaaltypes<br>i de Programmer model 3300 naar<br>ien veroorzaken met de netwerkve<br>dig hebben, verplaatst u de Progra<br>gnaalontvangst/signaalsterkte Parken verschillende signaaltypes van de verschillende signaaltypes van de verschillende signaaltypes van de verschilden verschilden van de verschilden van de verschilden van de verschilden van de verschilden van de versch Frammer model 3300 naar e<br>Foorzaken met de netwerkverlik<br>Ben, verplaatst u de Program<br>Itvangst/signaalsterkte<br>kabel opnieuw in de USB-poor<br>binding klikt i op de naam va sm-adapter knippert en van kleur wijzigt Sor<br>is chillende signaaltypes van gem weer (bijv.<br>ammer model 3300 naar een plaats met een<br>raaken met de netwerkverbinding. Voor hancen, verplaatst u de Programmer model 3300 r<br>angs mmer model 3300 naar een plaats met ee<br>aken met de netwerkverbinding. Voor har<br>werplaatst u de Programmer model 3300<br>ugst/signaalsterkte.<br>Ophieuw in de USB-poort.<br>ing klikt i op de naam van de gsm-adapte.<br>ing klikt i op de

Als er een probleem is met de verbinding klikt i op de naam van de gsm-adapter om te gaan naar het detailscherm van de gsm-adapter (zie Afbeelding 18). De details van het gsm-adapterscherm verschaffen aanvullende informatie voor de technische services van BSC.<br>Alexander verschaffen aanvullende informatie voor de technische services van BSC.<br>Alexander verschaffen aanvullende informatie voor Signaalsterkte **vin de USB-poort:**<br>
op de naam van de gsm-adapter on<br>
r (zie Afbeelding 18). De details van<br>
formatie. voor de technische service.<br>
Expression de technische service.<br>
Zastare. Ne uporabite.<br>
Tastare. Ne uporabite. e naam van de gsm-adapter om<br>Afbeelding 18). De details van hatte voor de technische services<br>hatte voor de technische services<br>Respectively version. Andre<br>232 kaar voor version. Andre Fören version. Använd en der den version. all van de gam-agapterom te<br>selding 18). De details van het

<span id="page-24-0"></span>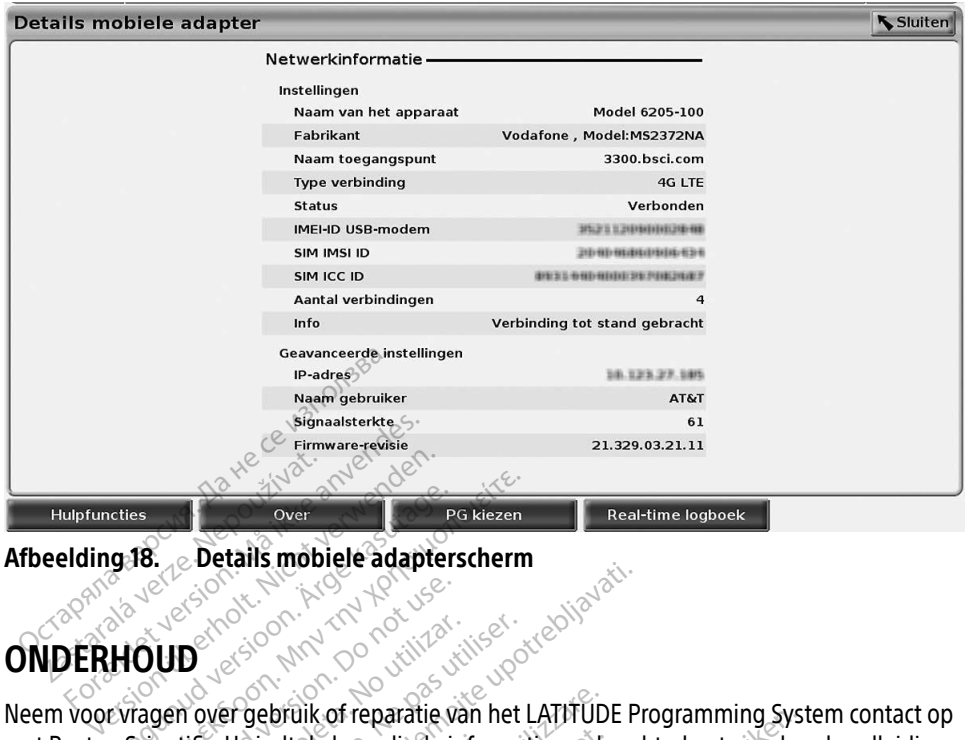

#### <span id="page-24-1"></span>Afbeelding 18. Details mobiele adapterscherm

# ONDERHOUD

met Boston Scientific. U vindt de benodigde informatie op de achterkant van deze handleiding. Hupfuncties<br>
Hupfuncties<br>
Afbeelding 18.<br>
CONDERHOUD<br>
Neem Yoor Yangen over gebrüik of reparatie van het LATIfUDE Programming System contact<br>
The Monthstate of the Condition Scientific Windt de benodigde informatie op de a onderhouden. Aetails mobiele adapters Due of the Matter of the Contract of the Contract of the Contract of the Contract of the Contract of the Contract of the Contract of the Contract of the Contract of the Contract of the Contract of the Contract of the Contr D<br>
Nover gebruik of reparatie van het Litfic. U vindt de benodigde informatie<br>
gramming System mag alleen door<br>
TUDE Programming System niet na bruik of reparatie van het LATITUD<br>Idt de benodigde informatie op de<br>g System mag alleen door persone<br>gramming System niet naar behor<br>ere kabels op de juiste wijze zijn aak.<br>aat.

Wanneer het LATITUDE Programming System niet naar behoren functioneert, controleert u of de spanningskabel en andere kabels op de juiste wijze zijn aangesloten en controleert u de kabels op zichtbare defecten. Raadpleeg bij problemen met het externe scherm of de printer de handleiding van dat apparaat. vindt de benodigde inform<br>Ang System mag alleen d<br>Programming System niet<br>Indere kabels op de juiste<br>Icten. Raadpleeg bij probl de benodigde informatie op de<br>System mag alleen door persone<br>amming System niet naar behorie<br>akabels op de juiste wijze zijn aa<br>Raadpleeg bij problemen met h **Passage and Science**<br>Papels op de juiste wijze zijn aan<br>aadpleeg bij problemen met he Elavult verzion met haar behoren functioneert, completed by problem en met het externe scherminowal and the skal integrite. Paratie van het LATIFUDE Programming systemoligie informatie op de achterkant van deze<br>mag alleen door personeel van Boston Scien<br>mag alleen door personeel van Boston Scien<br>sop de juiste wijze zijn aangesloten en contra<br>le

# BEVEILIGING VAN HET PROGRAMMEERSYST

Goede beveiligingsmaatregelen zijn nodig om patiëntgegevens en de integriteit van het programmeersysteem te beschermen als u met een netwerk verbonden bent. De Programmer model 3300 bevat functies die het beheer van netwerkbeveiliging vergemakkelijken. Deze functies werken in combinatie met de veiligheidsmaatregelen van ziekenhuizen en klinieken om de Programmer model 3300 veilig te bedienen en het aangesloten netwerk te beschermen. ERSYSTEEM<br>
Zastaraná verzia. Nepoužívať.<br> **Zastaraná verzia. Nepoužívatíva**<br>
Zastaraná verzia. Nepoužívatíva<br>
Zastarela različica. Nepoužívatíva<br>
Zastarela verzia. Nepoužívatívatíva<br>
Zastarela verzia. Nepoužívatívatívatíva ERSYSTEEM<br>
Intgegevens en de integriteit van<br>
Intwerk verbonden bent. De Prekbeveiliging vergemakkelijken<br>
atregelen van ziekenhuizen en landen aangesloten netwerk te b För LETTER<br>Gegevens en de integriteit van<br>twerk verbonden bent. De Pro<br>beveiliging vergemakkelijken.<br>regelen van ziekenhuizen en kleid op de harde schijf van de **SYSTEEM**<br>Gevens en de integriteit van het<br>rerk verbonden bent. De Programmer<br>veiliging vergemakkelijken. Deze<br>gelen van ziekenhuizen en klinieken<br>t aangesloten netwerk te bescherme<br>d op de harde schijf van de<br>ammer bevat

OPMERKING: Alle patiëntgegevens staan versleuteld op de harde schijf van de Programmer model 3300 en de Programmer bevat netwerkbeveiligingsmaatregelen die beschermen tegen schadelijke aanvallen.

<span id="page-25-0"></span>De Programmer model 3300 verbinden met een netwerk waar andere apparaten ook mee verbonden zijn, kan leiden tot voorheen ongeïdentificeerde risico's. De netwerkbeheerder van het ziekenhuis en/of de kliniek moet deze risico's identificeren, analyseren, evalueren en beheren.

# Netwerkbeveiliging

De Programmer model 3300 is ontworpen en getest om te beperken hoe deze op een netwerk communiceert. Als de Programmer op een netwerk communiceert, gebruikt deze in de branche goedgekeurde protocollen om servers te verifiëren en verzonden gegevens te versleutelen. Alleen vereiste netwerkverbindingen staan open. Netwerkcommunicatie is afkomstig van de Programmer.

Ongeautoriseerde software mag geen communicatie met de Programmer initiëren. Verbind de Programmer alleen met beheerde, veilige netwerken. De Programmer bevat netwerkbeveiligingsmaatregelen die bescherming bieden tegen schadelijke aanvallen. Programmer.<br>
Someon and geen control of the programmer alleen met behind de Programmer alleen met behind the experience of<br>
Someon and de Programmer model 3300<br>
De Control es antique de Programmer model 3300<br>
De interne on

# Fysieke controles

Onderhoud de Programmer model 3300 goed. Een veilige fysieke omgeving voorkomt toegang tot de interne onderdelen van de Programmer. Met de Programmer verbonden USB-apparaten moeten worden gereguleerd om malware tegen te gaan. Op de interne harde schijf wordt mogelijk gevoelige patiënteninformatie opgeslagen; er moeten voorzorgsmaatregelen worden genomen om de Programmer tegen onbevoegde toegang te beschermen. Onderhoud de Programmer model 3300 goed. Een veilitot de interne onderdelen van de Programmer. Met de Fronces<br>tot de interne onderdelen van de Programmer. Met de Fronces<br>mogelijk gevoelige patiënteninformatie opgeslagen; e werkbeveiligingsmaatregelen<br> **Sieke controles**<br>
derhoud de Programmer mod<br>
de interne onderdelen van de<br>
eten worden gereguleerd om India e Programmer alleen met beheer<br>Frikbeveiligingsmaatregelen die beschieden<br>For Controles.<br>For Controles.<br>The controles.<br>The content version. Må ikke anvende is anvender.<br>Frikke anderdelen van de Programmer is verden g beveiligingsmaaftregelen die besche<br> **Ke controles**<br>
We controles<br>
We de Programmer model 3300 goe<br>
terme onderdelen van de Programmer<br>
worden gereguleerd om malware te<br>
sevoelige patienteninformatie opg<br>
In om de Programm **Controles**<br>
A de Programmer model 3300 goed<br>
The onderdelen van de Programmer<br>
En gereguleerd om malware tege.<br>
En de Programmer tegen onbevoer. Ingingsmaakegelen die bescheming programmer<br> **CONTroles**<br>
Le Programmer model 3300 goed. Een verbreefter.<br>
Step der gereguteerd om malware tegen te ga<br>
oelige patienteninformatie opgeslagen;<br>
Le Programmer tegen onbevoegd Verdelen van de Programmer. Met dereguleerd om malware tegen tegen<br>Je patiënteninformatie opgeslagen;<br>Programmer tegen ombevoegde toe<br>Programmer model 3300 onderheiden mmer model 3300 goed. Een veilige fysiek<br>elen van de Programmer. Met de Programm<br>udeerd om malware tegen te gaan. Op de itiënteninformatie opgeslagen; er moeten<br>rammer tegen onbevoegde toegang te be:<br>**Ogrammer model 3300 o** 

Als u denkt dat de Programmer model 3300 onderhevig is aan een veiligheidsrisico, schakelt u de Programmer dan uit, verbreekt u de verbinding met het netwerk, en start u de Programmer opnieuw. Gebruik de Programmer model 3300 niet als de zelftest bij het opstarten mislukt of als de Programmer niet naar behoren werkt. Neem voor meer ondersteuning contact op met de technische dienst van Boston Scientific Corporation; u vindt de contactgegevens op de achterkant van deze handleiding. Of neem contact op met de plaatselijke vertegenwoordiger van Boston Scientific. u denkt dat de Programmer mødel 3300 onderhevig is aan een veiligheidsrisico, schakelt<br>Programmer dan uit, verbreekt u de verbinding met het netwerk, en start u de Programmer<br>ieuw. Gebruik de Programmer model 3300 niet als Frammer model<br>Stammer model<br>Jammer model 3300 onder<br>Verbreekt u de verbinding<br>Stammer model 3300 ni Finder die Spessagen, er moeiner<br>
ener tegen onbevoegde toegang te<br> **ammer model 3300** onderhevig is aa<br>
phreekt u de verbinding met het neem<br>
ammer model 3300 niet als de zel·<br>
naar behoren werkt. Neem voor m Maria version of the model and the model as a series where the model as a series when the same model 3300 onderhevig is a series when the same model 3300 niet als de zelf mer model 3300<br>model 3300 onderhevig is aan<br>ekt u de verbinding met het net<br>ekt u de verbinding met het net<br>ekt u de verbinding met de zelfte<br>behoren werkt. Neem voor met<br>oston Scientific Corporation, u v<br>a. Of neem contac odel 3300 onderhevig is aan:<br>
u de verbinding met het net<br>
model 3300 niet als de zelft<br>
model 3300 niet als de zelft<br>
moren werkt: Neem voor met<br>
Of neem contact op met de p onbevoegde toegang te beschermen.<br>
Translated versies of the same of the same of the same of the same of the same of the verbinding met het netwerk, en start u de<br>
odel 3300 niet als de zelftest bij het opstarte<br>
oren werk Werstein is aan een veiligheidsriver and the method of the start under the distribution of the start under the start under the start of the start of the start of the plaatselijke vertegen is a start of the plaatselijke ver Week voor meer ondersteuring<br>
System hoeft niet verbonden te Zastaraná vindt de contactgegel

netwerk om goed te werken. azurantenturusca. Nõr Bancsuc pludscrijke versegem **hoeft niet verbonden te zijn r**<br>are a studius de son studius<br>are a studius de son studius Juncel olmayan sürüm. Y<br>Güncel olmayan sürüm. Y

# <span id="page-26-0"></span>**SPECIFICATIES**

<span id="page-26-2"></span>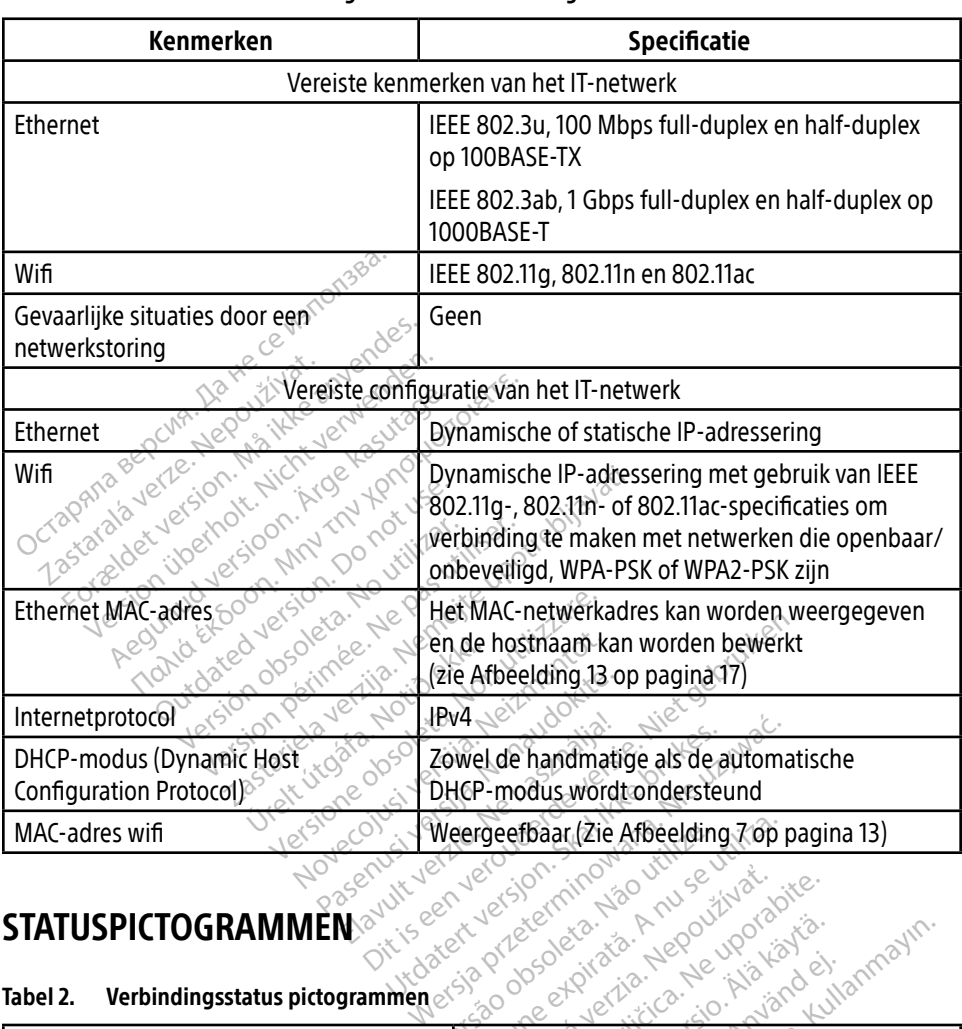

#### Tabel 1. **Netwerk-** en verbindingskenmerken en -configuratie

## <span id="page-26-1"></span>STATUSPICTOGRAMMEN

#### Tabel 2. Verbindingsstatus pictogrammen

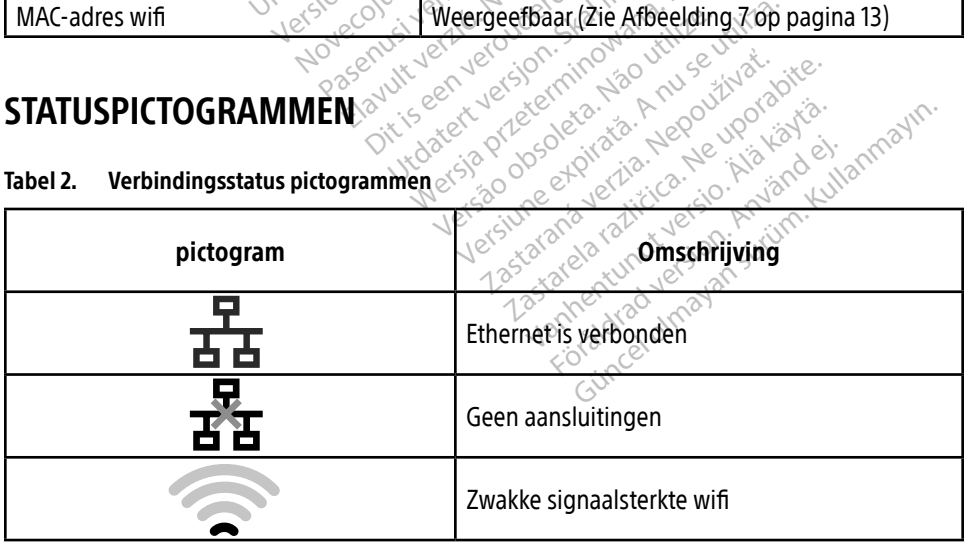

<span id="page-27-0"></span>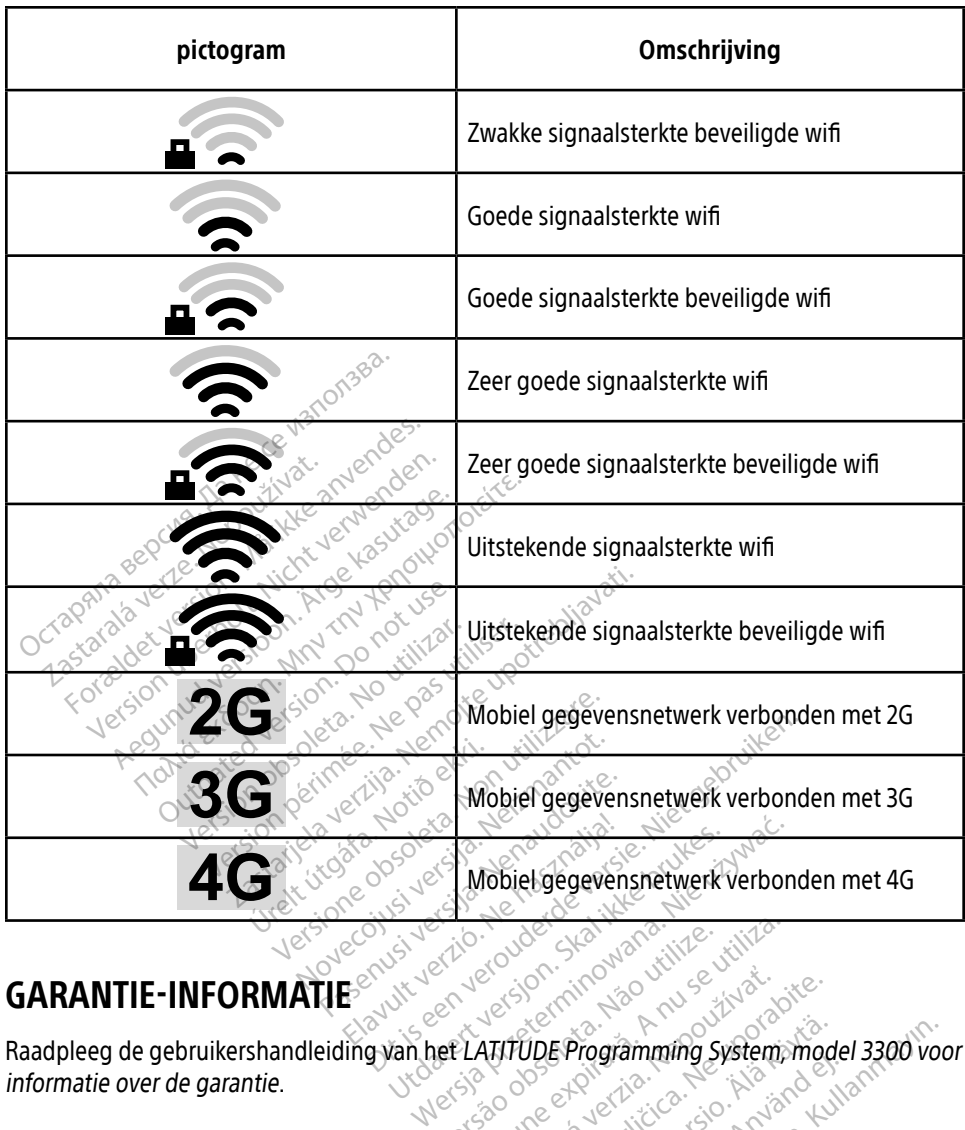

GARANTIE-INFORMATIE<sup>S NORW</sup> SERVICE PROPERTY OF Readpleep de gebruikershandleiding van het L Raadpleeg de gebruikershandleiding van het LATITUDE Programming System, model 3300 voor informatie over de garantie. Versiune explorative version Zastaraná verzia. Nepoužívať.<br>**Zastaraná verzia. Nepoužívať.** Nepoužívať.<br>Zastaraná verzia. Nepoužívať.<br>Zastarela različica. Nepoužívať.<br>Zastarela različica. Nepoužívať. VDE Programming System mode Före den manning system model Programming System. Model 3300 vo

## EU-IMPORTEUR

Boston Scientific International B.V., Vestastraat 6, 6468 EX Kerkrade, Nederland

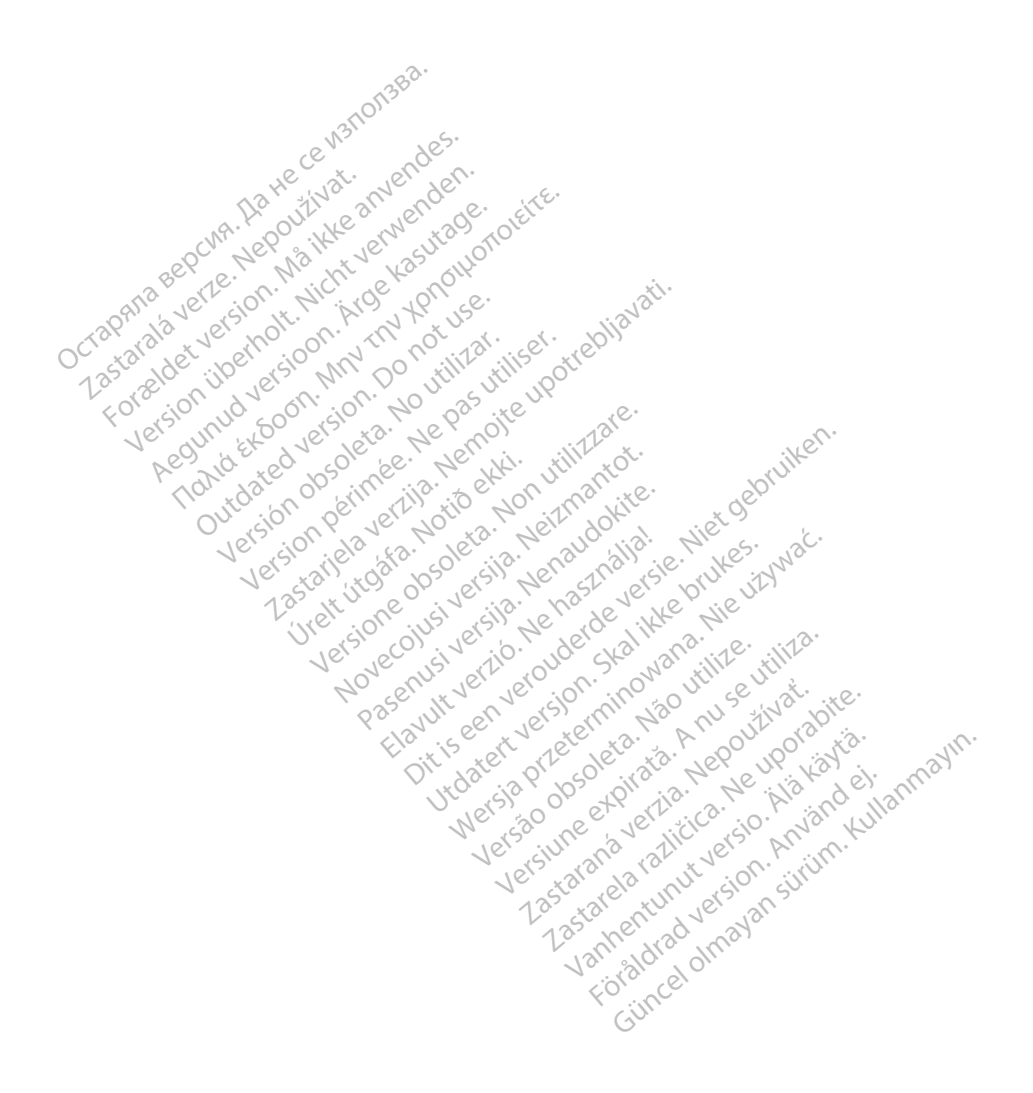

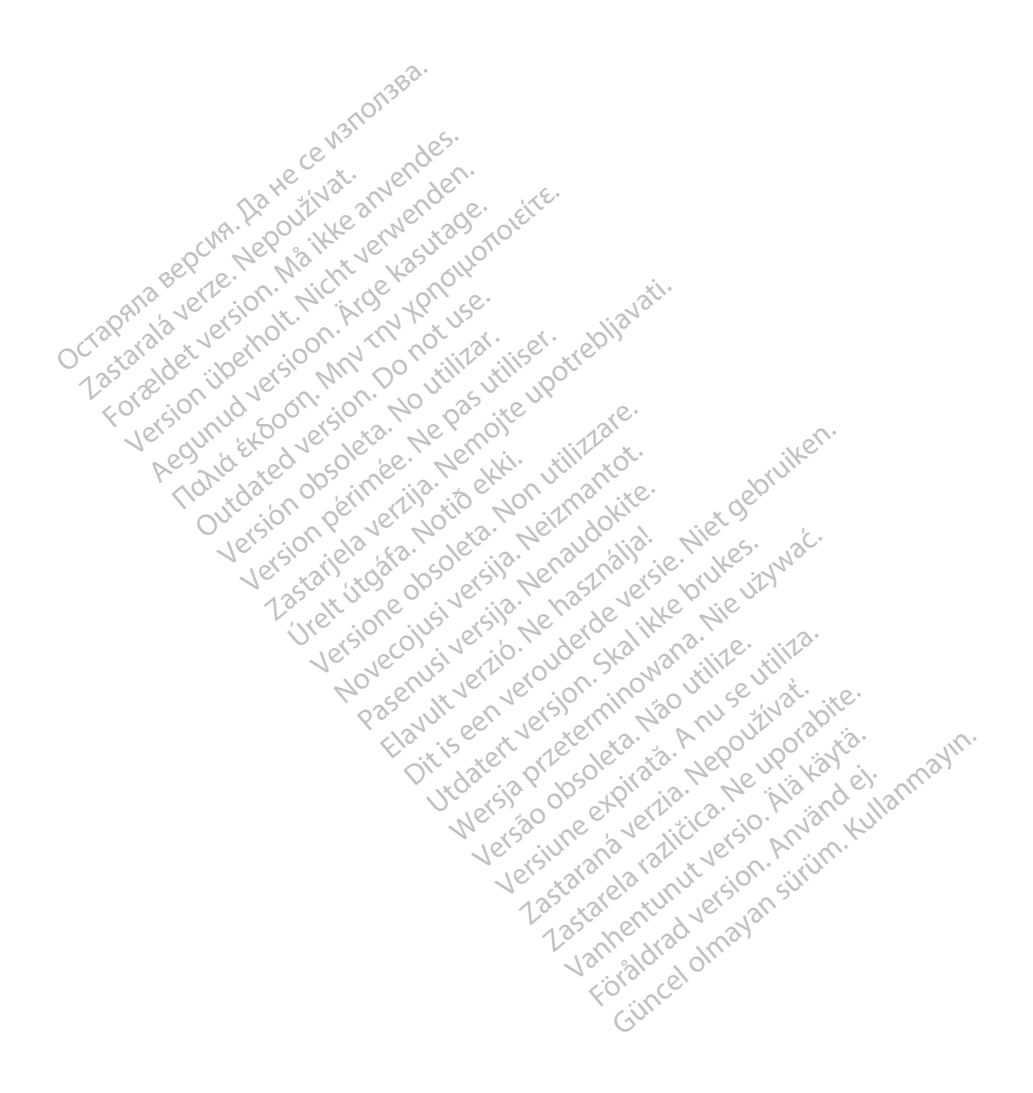

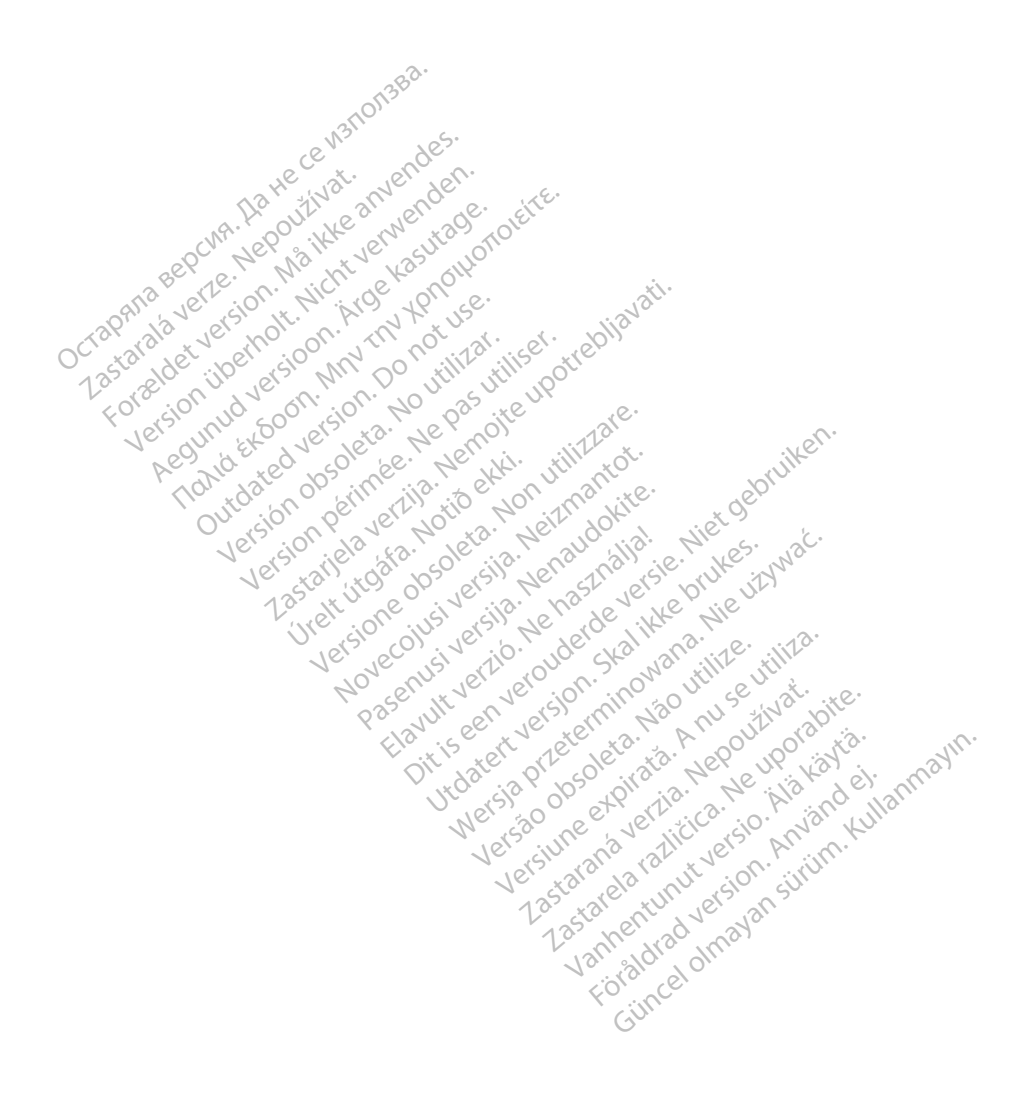

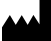

Boston Scientific Corporation 4100 Hamline Avenue North

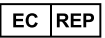

Guidant Europe NV/SA; Boston Scientific Green Square, Lambroekstraat 5D 1831 Diegem, Belgium St. Paul, MN 55112-5798 USA<br>
EC REP<br>
Guidant Europe NV/SA; Boston Scientific ALANDRON<br>
Green Square, Lambroekstraat 50<br>
1831 Diegem, Belgium<br>
AUS Jone The Hamiline Avenue North<br>
EC REP<br>
Unidant Europe NV/SA; Boston Scientific<br>
Real Square, Lambroekstraat 50<br>
231 Diegem, Belgium<br>
AUS CANG CANGER CANGER AND CANGER<br>
AUS CANGER (Australia) Pty Ltd **Example NV/SA; Boston Scientific**<br>
ant Europe NV/SA; Boston Scientific<br>
Diegem, Belgium<br>
Diegem, Belgium<br> **JS.**<br>
Sax 332 REP Europe NV/SA; Boston: Scientified at a production of the service of the service of the service of the service of the service of the service of the service of the service of the service of the service of the service of The NV/SA, Boston Scientifie at a nuclear of the Cash of the Sense of the Cash of the Cash of the Cash of the Cash of the Cash of the Cash of the Cash of the Cash of the Cash of the Cash of the Cash of the Cash of the Cash

Boston Scientific (Australia) Pty Ltd PO Box 332 Botany NSW 1455 Australia Free Phone 1 800 676 133 Free Fax 1 800 836 666 Reader Action. Action. Action. Action. Action. Action. Action. Action. Action. Action. Action. Maximum. Action. Action. Action. Action. Action. Action. Action. Action. Action. Action. Action. Action. Action. Action. Action Outdated version of the period at the period decay of the period of the period of the period of the period of the period of the period of the period of the period of the period of the period of the period of the period of Website of de aimet No recitization Version périmée d'applique d'actives des passes d'actives d'actives d'actives d'actives d'actives d'actives d'<br>d'actives d'actives d'actives d'actives d'actives d'actives d'actives d'actives d'actives d'actives d'actives 25 and 26 and 26 and 26 and 26 and 26 and 26 and 26 and 26 and 26 and 26 and 26 and 26 and 26 and 26 and 26 and 26 and 26 and 26 and 26 and 26 and 26 and 26 and 26 and 27 and 27 and 27 and 27 and 27 and 27 and 27 and 27 an Jrelt útgáfa. Notið ekki.<br>1970 ekkir erkið ekki.<br>1970 ekkir erkið ekki.<br>1980 ekki. Notið ekki.<br>1981 sjón elvi.

1.800.CARDIAC (227.3422) +1.651.582.4000

www.bostonscientific.com

IC: 4794A-CRM33007 (Contains IC:1000M-7265NG) Alexandrica. New York States of the States of the States of the States of the States of the States of the States of the States of the States of the States of the States of the States of the States of the States of the Stat Elavuk verzió. Ne használja?<br>Pelavs verzió. Ne használja?<br>Pelavs verzió. Ne használja?<br>Penyt verzie. Ne sión. Ne hite<br>Senyt verzie. Ne használja?

© 2020 Boston Scientific Corporation or its affiliates.

All rights reserved.

92362143-006 NL OUS 2020-06

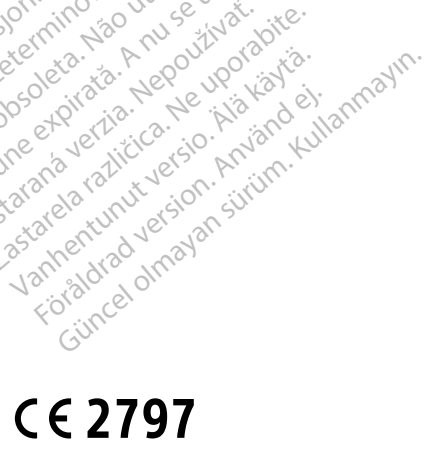

Dit is een verbeminigte versie. Niet gebruiken.<br>Die der versie versies in die versie.<br>Die der is de versie versie. Niet gebruiken.<br>Die der is de versie versie versie.<br>Die der versien van die vijfde versie.<br>Niet versien van

utdatert version. Skal ikke brukes. Water version in the university of the straight of the straight of the straight of the straight of the straight of the straight of the straight of the straight of the straight of the str

Versiume explorative in Aniatorica. National Versium expirative in the version of the version of the version of<br>Lendra de Section de la nuclear de version de la nuclear de la nuclear de la nuclear de version de la nuclear<br> zastaraná verzia. Nepoužívaťa<br>Prazadelská verzia. Nepoužívaťa<br>2006 prazadelská verzia.<br>2008 prazadelská verzia.<br>2008 prazadelská verzia.<br>2008 prazadelská verzia. azaranea različica. Ne uporabite. Vanhentunut versio. Älä käytä. Föräldrad version. Använd ej.

Versione observations of the construction of the construction of the construction of the construction of the co<br>of perimetal points of the construction of the construction of the construction of the construction of the con Noveconus version version indigen

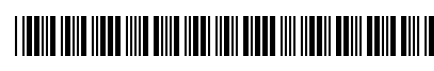

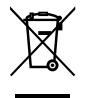